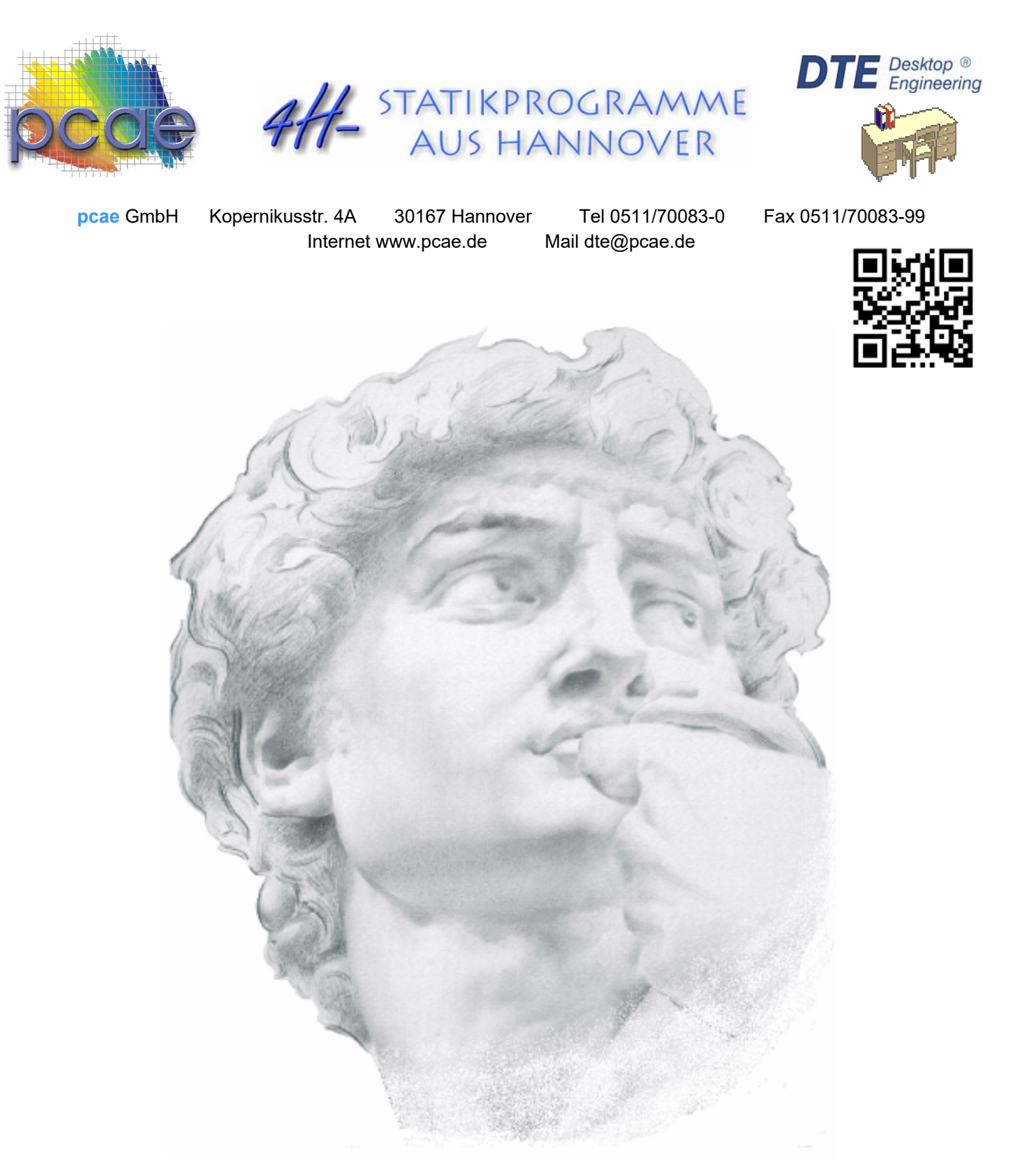

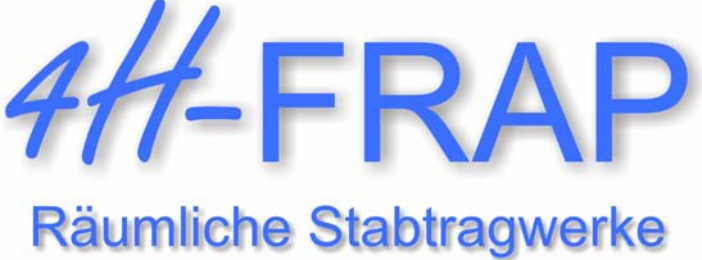

**Neuerungen Version 5/2022** 

# Inhaltsverzeichnis

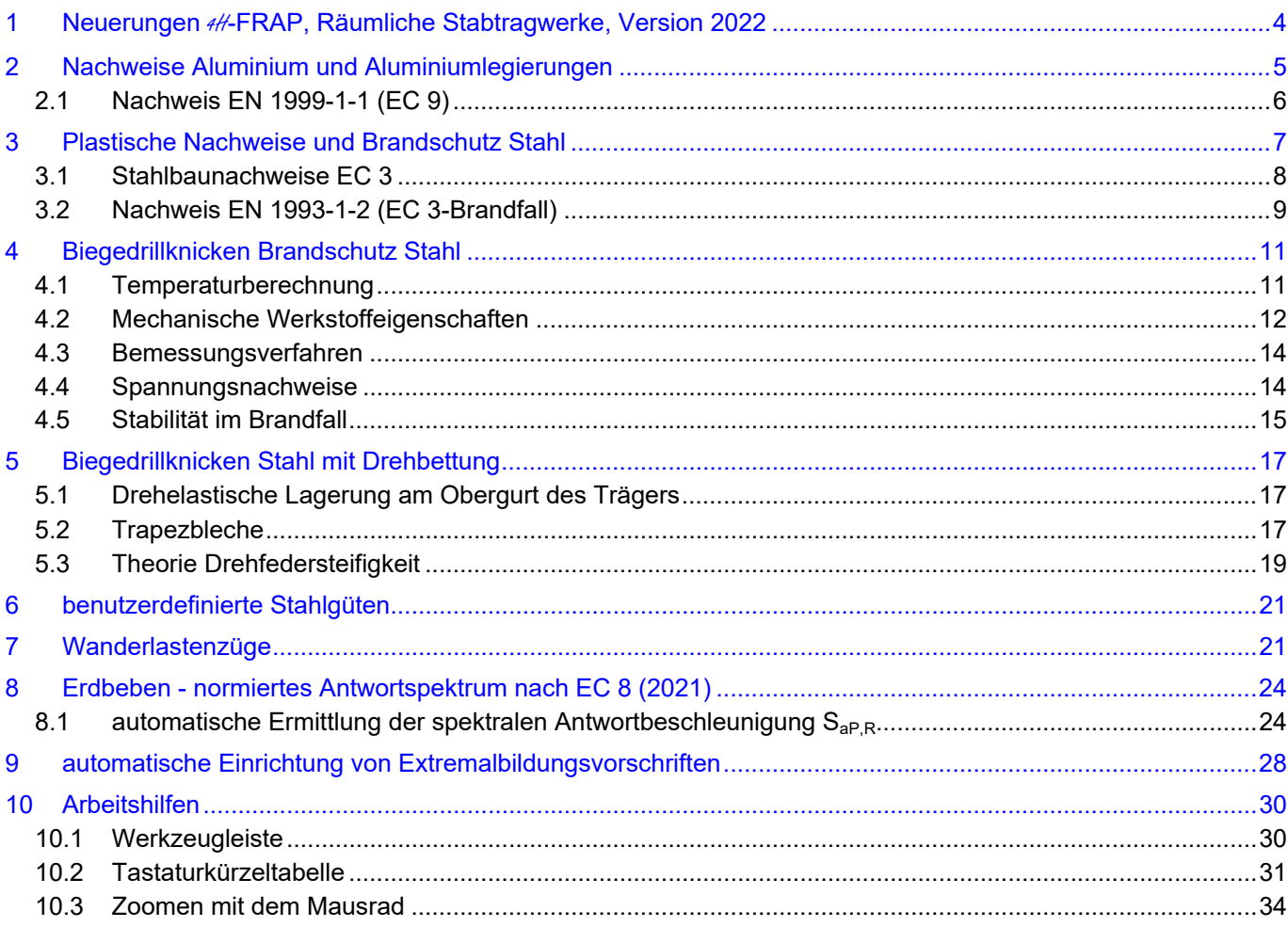

# **1 Neuerungen** 4H**-FRAP, Räumliche Stabtragwerke, Version 2022**

Die auf den folgenden Seiten beschriebenen Neuerungen der Version 2022 sind gleichfalls in die zugehörigen Handbücher 4H*-FRAP, Beispieleingaben und Allgemeine Erläuterungen*, eingepflegt worden.

Sämtliche Handbücher können im pdf-Format von unserer Website www.pcae.de heruntergeladen werden.

# **2 Nachweise Aluminium und Aluminiumlegierungen**

Mit #-FRAP, Version 2022, können nun auch Stäbe mit den Werkstoffeigenschaften *Alumini***um** nachgewiesen werden. Neben genormten Standardprofilen werden auch mit #/-QUER erzeugte beliebig geformte Profile verarbeitet.

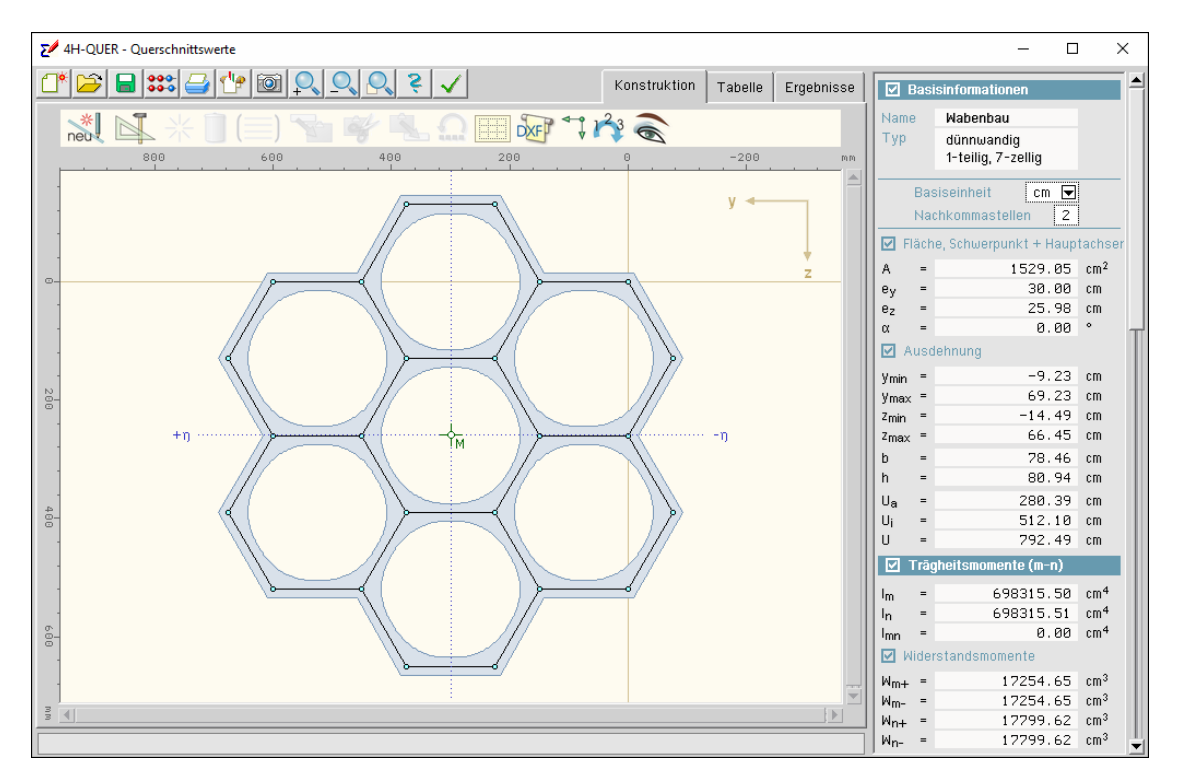

Neben den ca. 100 vom Programm vorgehaltenen Legierungen der Norm können benutzerseits individuelle Parameter weiterer Aluminiumlegierungen vorgegeben werden.

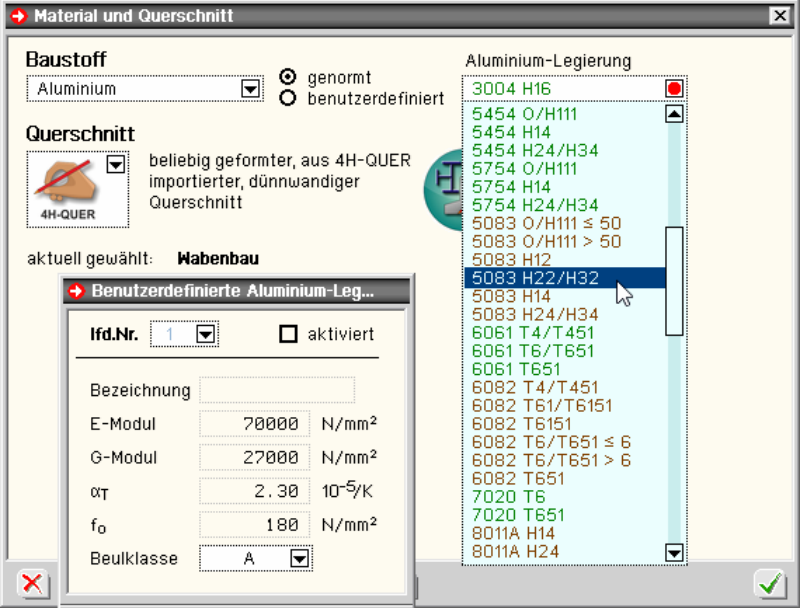

## **2.1 Nachweis EN 1999-1-1 (EC 9)**

Das Programm <sup>4/4</sup>-FRAP weist Bauteile aus Aluminium elastisch nach.

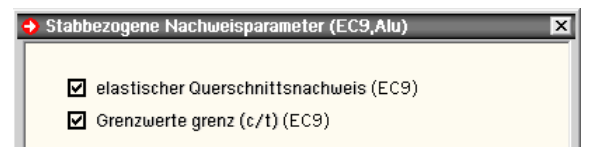

Der Spannungsnachweis eines Aluminium-Querschnitts erfolgt mit dem Fließkriterium nach EC 9-1-1, 6.2.1(5)

$$
\left(\frac{\sigma_{x,Ed}}{f_0/\gamma_{M1}}\right)^2 + \left(\frac{\sigma_{z,Ed}}{f_0/\gamma_{M1}}\right)^2 - \left(\frac{\sigma_{x,Ed}}{f_0/\gamma_{M1}}\right) \cdot \left(\frac{\sigma_{z,Ed}}{f_0/\gamma_{M1}}\right) + 3 \cdot \left(\frac{\tau_{Ed}}{f_0/\gamma_{M1}}\right)^2 \leq C
$$
  

$$
\frac{\sigma_{x,Ed}}{f_0/\gamma_{M1}} \leq 1 \dots \text{ und } \dots \frac{\sigma_{z,Ed}}{f_0/\gamma_{M1}} \leq 1 \dots \text{ und } \dots \frac{\sqrt{3} \cdot \tau_{Ed}}{f_0/\gamma_{M1}} \leq 1
$$

- **der Sicherheitsbeiwert beträgt nach EC 9-1-1, 6.1.3(1) γ<sub>M1</sub> = 1.1**
- die zulässige Fließgrenze entspricht der 0.2%-Dehngrenze f<sub>o</sub> der jeweiligen Legierung
- die zulässige Vergleichsspannung darf um den Faktor C<sup>0.5</sup> = 1.20<sup>0.5</sup> = 1.095 erhöht werden, wohingegen die Normal- und Schubspannungen ohne Erhöhung der zulässigen Spannungen nachgewiesen werden
- die Grenzwerte grenz (c/t) werden nach EC 9-1-1, 6.1.4, Tab. 6.2, ermittelt.

Die Schlankheitsparameter sind dabei von der Beulklasse (Wert zugehörig zur Stahllegierung) und der Eigenschaft geschweißt oder ungeschweißt abhängig.

Querschnitte aus der Profildatei werden in #/-FRAP als ungeschweißt, alle anderen als geschweißt angenommen.

Bei aktiviertem c/t-Nachweis wird eine entsprechende Ausnutzung errechnet. Liegt diese über 1.0, gehört der Querschnitt für die entsprechende Schnittgrößenkombination zur Klasse 4. In diesem Fall muss das örtliche Beulen separat untersucht werden.

### **Ausschnitt aus der Ausgabe eines Detailnachweispunkts, elastischer Nachweis eines I-Querschnitts**

### Querschnittsbeschreibung

```
Material (EN 1999): Aluminium 6082 T4/T451, t_{max} = 8 mm, f_{y,k} = 110 MN/m<sup>2</sup>
Querschnitts-Typ S1: I-Querschnitt
Querschnittsgeometrie: h = 22.0 cm, s = 0.6 cm, b = 10.0 cm, t = 0.8 cm
duerschnittswerte: A = 28.2 cm<sup>2</sup>, I_m = 2223.1 cm<sup>4</sup>, I_n = 133.7 cm<sup>4</sup>, I_{mn} = 0.0 cm<sup>4</sup><br>Querschnittswerte (Torsion): I_T = 4.86 cm<sup>4</sup>, I_w = 14981.33 cm<sup>6</sup>
```
### Nachweis 1: EC 9 Tragfähigkeit (Th. I. Ord.)

```
Elastischer Nachweis (EN 1999-1-1 6.2.1(5)): \gammaM = 1.10, C = 1.20, Ausnutzung aus \sigma, \tau, \sigmay
Grenzwerte grenz (c/t)
```
Nachweis der Lastkombinationen

```
Lastkollektiv 1: Lastkollektiv 1
 Lastkollektiv 1: Lastkollektiv 1<br>
Schnittkräfte: N = 0.00 kN, W<sub>5</sub> = 65.00 kN<br>
Momente: T = 0.00 kNm, M<sub>n</sub> = -16.25 kNm, M<sub>g</sub> = 0.00 kNm<br>
Momente: T = 0.000 kNm, M<sub>n</sub> = -16.25 kNm, M<sub>g</sub> = 0.00 kNm<br>
Normalspannungen (elast
  Max. Ausnutzung: U = 0.978 \le 1 \Rightarrow Nachweis erfüllt
```
# **3 Plastische Nachweise und Brandschutz Stahl**

Rohrprofile und sogar beliebige dünnwandige Querschnitte können mit dem erweiterten Teilschnittgrößenverfahren plastisch nachgewiesen werden.

Der Querschnitt wird wie beim TSV nach Kindmann in einzelne Bleche aufgeteilt. Die Bleche haben den gleichen Schwerpunkt und die gleiche Fläche wie die entsprechenden Querschnittsteile.

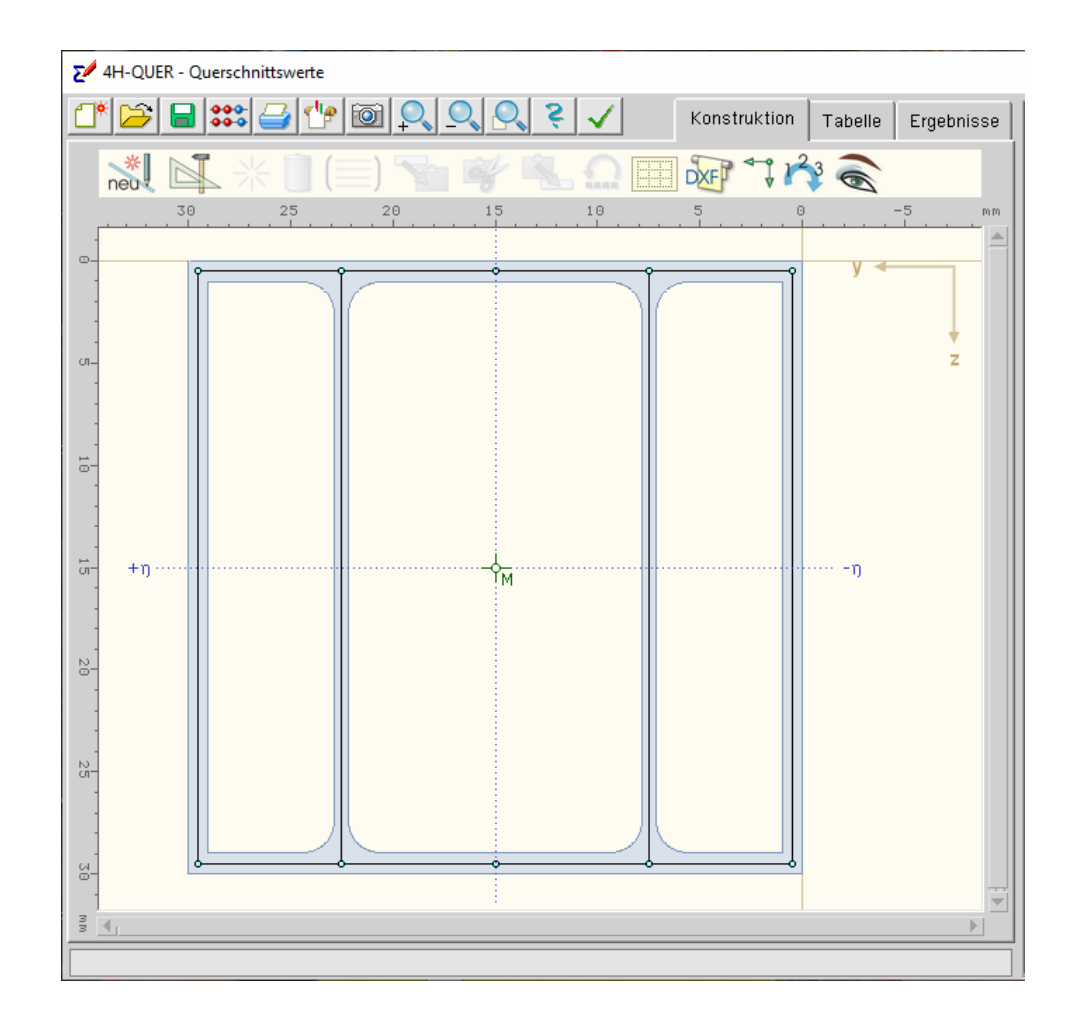

# **3.1 Stahlbaunachweise EC 3**

Der Tragsicherheitsnachweis der offenen, dünnwandigen Querschnitte kann nach den Nachweisverfahren

- Elastisch-Elastisch (E-E) (EN 1993-1-1, Abschnitt 6.2.1(5)) oder
- Elastisch-Plastisch (E-P) (EN 1993-1-1, Abschnitt 6.2.1(6))

geführt werden.

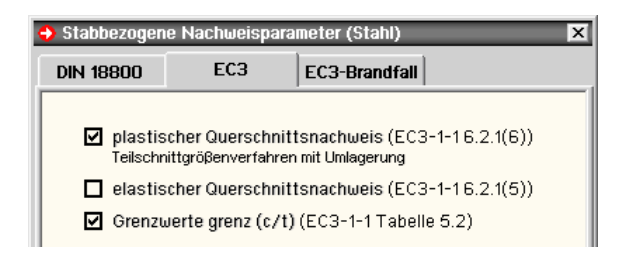

- beim Nachweisverfahren *Elastisch-Elastisch* (E-E) werden die Schnittgrößen (Beanspruchungen) auf Grundlage der Elastizitätstheorie bestimmt. Der Spannungsnachweis erfolgt mit dem Fließkriterium aus EN 1993-1-1, Abschnitt 6.2.1(5), Formel 6.1.
- beim Nachweisverfahren *Elastisch-Plastisch* (E-P) werden die Schnittgrößen (Beanspruchungen) gleichfalls auf Grundlage der Elastizitätstheorie bestimmt.

Anschließend wird überprüft, ob die Schnittgrößen (zweiachsige Beanspruchung einschl. St. Venant'scher Torsion) vom Querschnitt unter Ausnutzung der plastischen Reserven aufgenommen werden können (plastische Querschnittstragfähigkeit). Die verwendeten Berechnungsverfahren sind allgemeingültiger als die in EN 1993 angegebenen Interaktionen für spezielle Schnittgrößenkombinationen.

Für Dreiblechquerschnitte (I-, C-, U-, Z-, L-, T-Querschnitte) und Flacheisen bzw. Rohre als Profile oder typisierte Querschnitte kommt das Teilschnittgrößenverfahren (TSV) mit Umlagerung nach

*Kindmann, R., Frickel, J.: Elastische und plastische Querschnittstragfähigkeit, Grundlagen, Methoden, Berechnungsverfahren, Beispiele, Verlag Ernst & Sohn, Berlin 2002*  zur Anwendung.

Bei den plastischen Nachweisverfahren wird zunächst eine Schubspannungsverteilung angenommen, die mit den schuberzeugenden Schnittgrößen (Querkräfte, Torsionsmomente) im Gleichgewicht steht.

**Beliebige dünnwandige Querschnitte** können mit dem erweiterten Teilschnittgrößenverfahren plastisch nachgewiesen werden.

Der Querschnitt wird wie beim TSV nach Kindmann in einzelne Bleche aufgeteilt. Die Bleche haben den gleichen Schwerpunkt und die gleiche Fläche wie die entsprechenden Querschnittsteile. Die über die Querschnittsteile gemittelten Schubspannungen des elastischen Nachweises werden als Schubspannungsverteilung verwendet.

Diese Aufteilung wird bei der anschließenden Berechnung der Normalspannungen nicht weiter umgelagert.

Als Teilschnittgrößen der Bleche, die die Normalspannung erzeugen, werden die Normalkraft und das Hauptbiegemoment angesetzt. Die Querbiegung wird vernachlässigt.

Die maximal aufnehmbaren Teilschnittgrößen werden unter Berücksichtigung des Gleichgewichts mit den gesteigerten äußeren Schnittgrößen (Normalkraft und Biegemoment) und den plastischen Grenzbedingungen der Bleche ermittelt.

Man erhält so den maximalen Laststeigerungsfaktor; die plastische Ausnutzung ist dann dessen Kehrwert.

Die Berechnung erfolgt nach Linearisierung der Grenzbedingungen mit einem Simplex-Verfahren zur Lösung des zugrunde liegenden linearen Optimierungsproblems.

Eine Begrenzung der Grenzbiegemomente wie in DIN 18800, El. 755, ist in DIN EN 1993 nicht erforderlich.

die Grenzwerte grenz (c/t) werden je nach Nachweisverfahren aus EN 1993-1-1, Abschnitt 5.5.2, Tab. 5.2, ermittelt. Dies entspricht der Überprüfung der erforderlichen Klassifizierung des Querschnitts.

Lässt die Klassifizierung keinen plastischen Nachweis zu, wird der elastische Nachweis geführt.

## **Ausschnitt aus der Ausgabe eines Detailnachweispunkts: Plastischer Nachweis eines Rechteckrohrs**

Querschnittsbeschreibung

```
Material (EN 1993): Stahl S235, t_{max} = 8 mm, f_{y,k} = 235 MN/m<sup>2</sup>
   Querschnitts-Typ S4: M-Querschnitt
   Querschnittsgeometrie: h = 30.0 cm, s = 0.8 cm, b = 10.0 cm, t = 0.8 cm
  Querschnittswerte: A = 61.4 cm<sup>2</sup>, I_m = 6465.6 cm<sup>4</sup>, I_n = 1097.3 cm<sup>4</sup>, I_{mn} = 0.0 cm<sup>4</sup><br>Querschnittswerte: A = 61.4 cm<sup>2</sup>, I_m = 6465.6 cm<sup>4</sup>, I_n = 1097.3 cm<sup>4</sup>, I_{mm} = 0.0 cm<sup>4</sup><br>Querschnittswerte (Torsion): I_T =Nachweis 1: EC 3 Tragfähigkeit (Th. I. Ord.)
```
## Plastischer Querschnittsnachweis: erweitertes Teilschnittgrößenverfahren:  $\gamma$ M = 1.00,  $f_{y,d}$  = 235.00 MN/m<sup>2</sup>,  $\tau$ R,d = 135.68 MN/m<sup>2</sup> Keine Begrenzung der Grenzbiegemomente. Linien des Querschnitts: Then desidences of the subset of the subset of the subset of the subset of the subset of the subset of the subset of the subset of the subset of the subset of the subset of the subset of the subset of the subset of the su Grenzwerte grenz (c/t)

#### Nachweis der Lastkombinationen

```
Lastkollektiv 1: Lastkollektiv 1
 Schnittkräfte: N = 0.00 kN, V_{\eta} = 0.00 kN, V_{\zeta} = 300.00 kN<br>Momente: T = 0.000 kNm, M_{\eta} = -109.50 kNm, M_{\zeta} = 0.00 kNm<br>Momente: T = 0.000 kNm, M_{\eta} = -109.50 kNm, M_{\zeta} = 0.00 kNm<br>Normalspannungen (elast.): 
 Schmittgrößen der Linien des Querschnitts in kN, m:<br>
Teilschnittgrößen der Linien des Querschnitts in kN, m:<br>
1: N = -161.32, My = 0.00, Mz = 0.00, Vy = 0.00, Vz = 0.00, T = 0.00<br>
2: N = -0.00, My = -31.18, Mz = -0.00, Vy
  Ausnutzungen der Linien des Querschnitts
     31. U_0 = 0.933, U_t = 0.000, U = 0.933<br>
21. U_0 = 0.778, U_t = 0.473, U = 0.911<br>
31. U_0 = 0.933, U_t = 0.000, U = 0.933<br>
41. U_0 = 0.778, U_t = 0.473, U = 0.911max. Lastfaktor (plast.): f_{p1} = 1.072Mushutzung: U<sub>P1</sub> = 0.933<br>Aushutzung: U<sub>P1</sub> = 0.933<br>Aushutzung c/t (EN 1993-1-1, Tab. 5.2, c12, e = 1.000): c/t<sub>o-o</sub> = 0.404, c/t<sub>--o</sub> = 0.000
 Max. Ausnutzung: U = 0.933 \le 1 \Rightarrow Nachweis erfüllt
```
## **3.2 Nachweis EN 1993-1-2 (EC 3-Brandfall)**

Zur Berechnung des Stabes unter Brandbedingungen ist der Schalter zur *Stabbemessung im Brandfall* zu aktivieren.

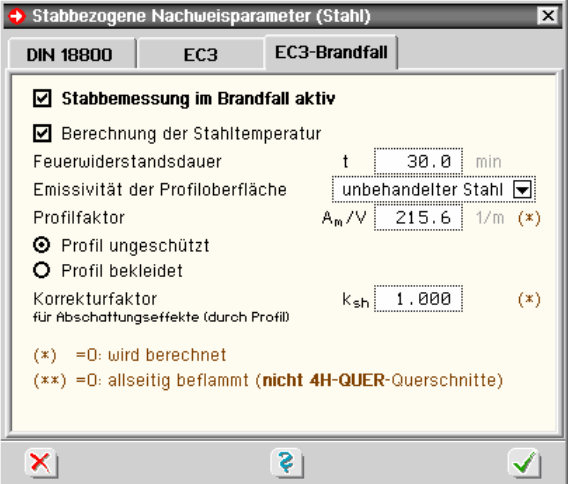

Bei dünnwandigen Profilen wird davon ausgegangen, dass die thermische Beanspruchung durch den Brand eine gleichmäßige Temperatur im Material erzeugt.

Die Festigkeit des Stahls wird dadurch z.T. stark herabgesetzt, sodass durch einen Spannungsnachweis die Standfestigkeit nach einer Mindestzeit (Feuerwiderstandsdauer) nachgewiesen werden muss.

Die Berechnung der Stahltemperatur erfolgt nach EC 1-1-2 unter Berücksichtigung des Profilfaktors (Formfaktor des Querschnitts) sowie einer ggf. vorhandenen Profilummantelung.

Hintergrundinformationen zur Berechnung der Profiltemperatur und der Ermittlung der Festigkeiten im Brandfall s. Abs. 4, S. 11.

Die Stahltemperatur kann vom Programm berechnet oder 'per Hand' vorgegeben werden.

Es werden Eingabefelder für die erforderlichen Werte angeboten. Sind sie nicht belegt, kann das Programm diese Werte berechnen (markierte Felder). Voraussetzung ist, dass es sich um ein typisiertes Profil handelt (nicht #/-QUER-Querschnitte).

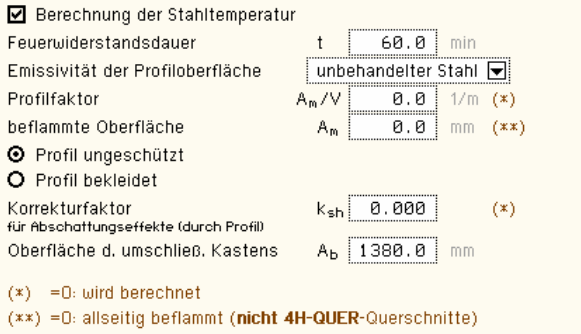

Bei ungeschützten Profilen entwickelt sich die Temperatur abhängig von der Oberflächen-Absorbitivität (Emissivität). Programmintern wird sie für 'unbehandelten Stahl' und 'feuerverzinkten Stahl' vorbelegt. Alternativ kann ein Wert vorgegeben werden.

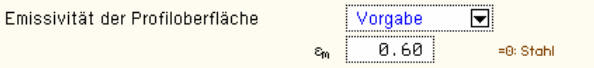

Das Profil kann durch angrenzende Bauteile teilweise vor der Hitze geschützt sein. Diese Abschattungseffekte z.B. durch eine Wand oder aufliegende Deckenplatte werden durch die Eingabe der beflammten Oberfläche berücksichtigt. Bei  $A_m = 0$  wird eine allseitige Beflammung angenommen (nicht #/-QUER-Profile).

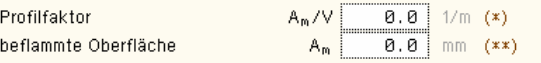

Ist das Profil ungeschützt, werden die Abschattungseffekte durch das Profil selbst über einen Korrekturfaktor berücksichtigt. Der entsprechende Beiwert kann vorgegeben oder von Programm berechnet werden.

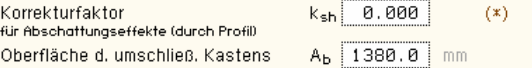

Andernfalls sind die Materialparameter der Bekleidung vorzugeben. Im deutschen Anhang des EC 3-1-2, Anhang AA, sind Werte für Putz- und Plattenbekleidung dokumentiert, die hier angewählt werden können.

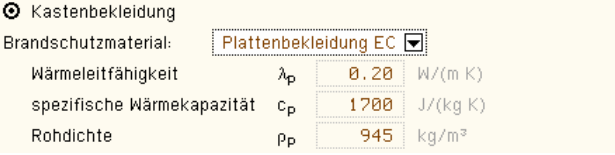

Alternativ können die Parameter frei belegt und ein Name vergeben werden. Feuchtigkeit und Dicke des Dämmmaterials sind ebenfalls anzugeben.

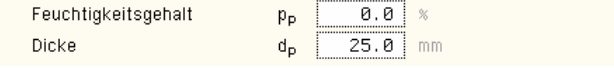

# **4 Biegedrillknicken Brandschutz Stahl**

# **4.1 Temperaturberechnung**

Bei brandbeanspruchten Oberflächen wird der Netto-Wärmestrom, der von dem Feuer auf die Oberfläche des Bauteils wirkt, ermittelt mit (s. EC 1-1-2, 3.1)

 $h_{\text{net}} = h_{\text{net},c} + h_{\text{net},r}$ 

konvektiver Wärmestrom  $\hat{h}_{net,c} = \alpha_c \cdot (\Theta_a - \Theta_m)$ Wärmestrom durch Strahlung  $h_{\text{net,r}} = \Phi \cdot \varepsilon_m \cdot \varepsilon_f \cdot \sigma \cdot ((\Theta_r + 273)^4 - (\Theta_m + 273)^4)$  ... alle in  $\left[\frac{W}{m^2}\right]$  $...$  mit

 $\alpha_{\rm c}$ Wärmeübergangskoeffizient für Konvektion [W/m<sup>2</sup>K]

- Gastemperatur in der Umgebung des beanspruchten Bauteils [<sup>o</sup>C]  $\Theta_{\bf q}$
- Oberflächentemperatur des Bauteils [°C]  $\Theta_{\rm m}$
- Ф Konfigurationsfaktor
- Emissivität der Bauteiloberfläche  $\varepsilon_{\rm m}$
- Emissivität der Flamme  $\varepsilon_{\rm f}$
- Stephan-Boltzmann-Konstante (=5.67·10<sup>-8</sup> W/m<sup>2</sup>K<sup>4</sup>)  $\sigma$
- wirksame Strahlungstemperatur des Brandes [°C] Θ,

Der Wärmeübergangskoeffizient für Konvektion richtet sich nach der verwendeten Temperaturzeitkurve (s. EC 1-1-2, 3.2).

Die Emissivität der Bauteiloberfläche von unbehandeltem Stahl beträgt  $\varepsilon_m = 0.7$  (s. EC 3-1-2, 2.2(2)). Eine Feuerverzinkung bewirkt, dass bei Temperaturen bis 500 °C nur 50% der Emissivität ( $\varepsilon_m$  = 0.35) vorliegt. Die Emissivität der Flamme wird mit  $\varepsilon_f$  = 1.0 (s. EC 1-1-2, 3.1(6), Anmerkung 2, EC 3-1-2, 4.2.5.1(3)) angenommen. Der Konfigurationsfaktor wird n. EC 1-1-2, 3.1(7), gesetzt zu  $φ = 1.0$ .

Die Strahlungstemperatur Θ<sub>r</sub> wird durch die Gastemperatur Θ<sub>α</sub> ausgedrückt, die sich aus den Temperaturzeitkurven ergeben.

In EC 1-1-2, NA Deutschland, ist festgelegt, dass bei Tragwerken im Hochbau i.d.R. die Einheits-Temperaturzeitkurve anzuwenden ist.

Die Normaltemperatur entspricht θ $_0$  = 20 °C, die Rohdichte von Stahl ist ρ $_{\rm a}$  = 7850 kg/m $^3$  (temperaturunabhängig, s. EC 3-1-2, 3.2.2(1)).

Nach EC 3-1-2, 4.2.5, wird unterschieden zwischen innen liegenden und außen liegenden Stahlkonstruktionen. Innen liegende Bauteile können ungeschützt oder durch Brandschutzmaterial geschützt sein.

Außen liegende Konstruktionen werden hier nicht behandelt.

## **Innen liegendes ungeschütztes Stahlbauteil (EC 3-1-2, 4.2.5.1)**

Der Temperaturanstieg Δθ<sub>at</sub> berechnet sich für ein ungeschütztes Profil mit

$$
\Delta \Theta_{a,t} = k_{sh} \cdot \frac{A_m / V}{c_{a} \cdot \rho_a} \cdot h_{net,d} \cdot \Delta t \quad \dots \text{ mit } \dots
$$

dem Brand ausgesetzte Oberfläche des Bauteils pro Längeneinheit [m<sup>2</sup>/m]  $A_m$ 

- Volumen des Bauteils pro Längeneinheit [m3/m]
- Korrekturfaktor für den Abschattungseffekt  $k_{\rm eh}$
- spezifische Wärmekapazität von Stahl [J/kgK] c.
- flächenbezogener Bemessungswert des Nettowärmestroms [W/m<sup>2</sup>]  $h_{\text{net,d}}$
- Δt Zeitintervall [sec]
- Rohdichte von Stahl [kg/m<sup>3]</sup>  $\rho_a$

Am/V wird als Profilfaktor des ungeschützten Stahlbauteils bezeichnet und kann für typisierte Profile auch der Fachliteratur entnommen werden. Er sollte hier nicht kleiner als 10 1/m sein.

Der Korrekturfaktor für den Abschattungseffekt durch das Profil selbst wird bestimmt mit

$$
k_{\rm sh} = (A_{\rm m}/V)_{\rm b}/(A_{\rm m}/V) \quad \dots \text{mit}
$$

 $(A_m/\vee)_h$  Profilfaktor für den das Profil umschließenden Kasten

Die Schrittweite Δt sollte 5 sec nicht überschreiten.

## **Innen liegendes durch Brandschutzmaterialien geschütztes Stahlbauteil (EC 3-1-2, 4.2.5.2)**

Der Temperaturanstieg Δθ<sub>a,t</sub> berechnet sich für ein geschütztes Profil mit

$$
\Delta \Theta_{a,t} = \frac{\lambda_p \cdot A_p / \sqrt{(\Theta_{g,t} - \Theta_{a,t})}}{d_p \cdot c_a \cdot p_a} \cdot \frac{(\Theta_{g,t} - \Theta_{a,t})}{(1 + \Phi/3)} \cdot \Delta t - (e^{\phi/10} - 1) : \Delta \Theta_{g,t} \quad \dots \text{ aber } \Delta \Theta_{a,t} \ge 0, \text{ wenn } \Delta \Theta_{g,t} \ge 0 \quad \dots \text{ mit } \dots
$$
  
\n
$$
\Phi = \frac{c_p \cdot p_p}{c_a \cdot p_a} \cdot d_p \cdot A_p / \sqrt{(\Theta_{g,t} - \Theta_{a,t})^2}
$$

 $\mathbb{A}_{\mathfrak{p}}$ Fläche des Brandschutzmaterials bezogen auf die Bauteillänge [m<sup>2</sup>/m]

Bauteilvolumen bezogen auf die Bauteillänge [m2/m] V

temperaturabhängige spezifische Wärmekapazität von Stahl [J/kgK]  $c_{\rm a}$ 

- temperaturabhängige spezifische Wärmekapazität des Brandschutzmaterials [J/kgK]  $c_p$
- Dicke des Brandschutzmaterials [m]  $d_{p}$
- Zeitintervall [sec]  $\Delta t$

Stahltemperatur zum Zeitpunkt t [°C]  $\Theta_{\mathbf{a}^+}$ 

 $\Theta_{g,t}$ Temperatur der umgebenden Luft zum Zeitpunkt t $\lceil {^o} \mathbb{C} \rceil$ 

Anstieg der Umgebungstemperatur während des Zetiintervalls  $\Delta t$   $[K]$  $\Delta\Theta_{\alpha\pm}$ 

- Wärmeleitfähigkeit des Brandschutzsystems  $\,[\mathrm{W/mK}]\,$  $\lambda_{p}$
- Rohdichte von Stahl [kg/m<sup>3</sup>]  $P_{\rm a}$
- Rohdichte des Brandschutzmaterials [kg/m<sup>3</sup>]  $\rho_{\rm p}$

Für die Fläche A<sub>p</sub> wird die innere Fläche des umgebenden Kastens angesetzt.

Ap/V wird als Profilfaktor des wärmegedämmten Stahlbauteils bezeichnet und kann für typisierte Profile auch der Fachliteratur entnommen werden.

Die Schrittweite Δt sollte 30 sec nicht überschreiten.

Bei feuchten Brandschutzmaterialien wird der Temperaturanstieg im Stahl verzögert. Die Zeitverzögerung ergibt sich für den Feuchtigkeitsanteil p [in %] zu (s. *J.-M. Franssen, P Vila Real: Fire design of steel structures, 2nd Edition, ECCS 2015*)

$$
t_{\rm v} = \frac{p \cdot p_{\rm p} \cdot d_{\rm p}^2}{5 \cdot \lambda_{\rm p}} \qquad \text{[min]}
$$

## **4.2 Mechanische Werkstoffeigenschaften**

Die Spannungs-Dehnungsbeziehung für Stahl unter erhöhter Temperatur sollte wie folgt angenommen werden (EC 3-1-2, 3.2.1, Bild 3.1)

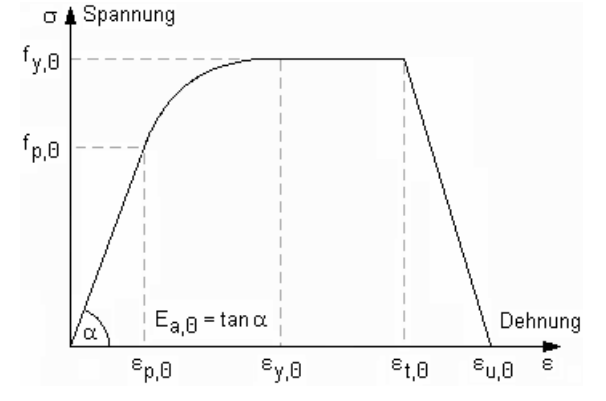

wobei die Festigkeiten des erwärmten Stahls aus denen bei Normaltemperatur abgeleitet werden.

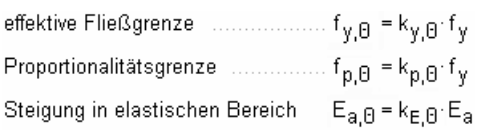

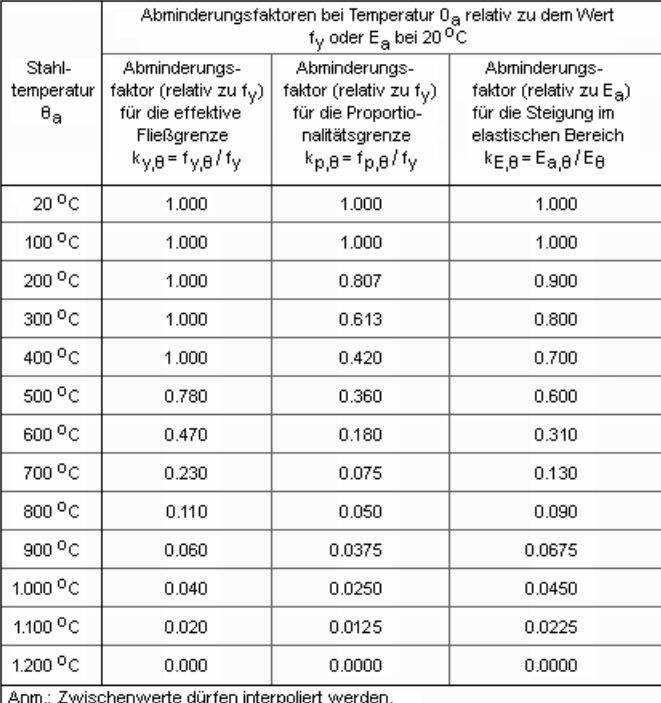

### mit den Abminderungsbeiwerten (s. EC 3-1-2, 3.2.1, Tab. 3.1)

### Die Dehnungen sind z.T. temperaturunabhängig

 $\varepsilon_{\text{D},\theta}$  = f<sub>p. $\theta$ </sub> /E<sub>a. $\theta$ </sub> Dehnung an der Proportionalitätsgrenze

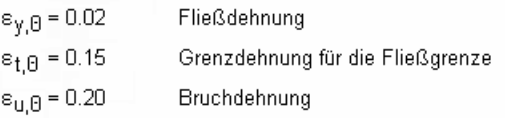

Es wird ein einfaches Berechnungsmodell angewandt, das für einzelne Bauteile auf der Grundlage konservativer Annahmen gilt (EC 3-2-1, 4.1).

Die thermische Dehnung von Stahl bestimmt sich nach EC 3-1-2, 3.4.1.1, zu

bei 20°C  $\leq \Theta_a$ < 750°C ...  $\Delta 1/l = 1.2 \cdot 10^{-5}$   $\Theta_a + 0.4 \cdot 10^{-8}$   $\Theta_a^2 - 2.416 \cdot 10^{-4}$ bei 750 °C  $\leq \Theta_0 \leq 860$  °C ...  $\Delta l / l = 1.1 \cdot 10^{-2}$ bei 860 °C  $\leq \Theta_a \leq 1.200$  °C = ...  $\Delta 1/l = 2 \cdot 10^{-5} \cdot \Theta_a$  = 6.2 · 10<sup>-3</sup> = ... mit ...

- l Länge bei Normaltemperatur
- Al Ausdehnung infolge Temperatur
- $\Theta_{a}$  Stahltemperatur [°C]

Der Temperaturausdehnungskoeffizient ergibt sich daraus zu

 $\alpha_T = \frac{\Delta U / U}{\Delta \Theta_0}$  ... mit ...  $\Delta \Theta_0 = \Theta_0 - \Theta_0$  ... und ...  $\Theta_0$  Normaltemperatur

Die spezifische Wärmekapazität wird wie folgt ermittelt

bei 20°C ≤  $\Theta_a$ < 600°C ... c<sub>a</sub>=425 + 7.73·10<sup>-1</sup>  $\Theta_a$ -1.69·10<sup>-3</sup>  $\Theta_a^2$ + 2.22·10<sup>-6</sup>  $\Theta_a^3$  J/kgK bei 600 °C  $\leq \Theta_a$ < 735 °C ... c<sub>a</sub> = 666 + 13002 / (738 -  $\Theta_a$ ) J/kgK bei 735 °C  $\leq \Theta_8$  < 900 °C ... c<sub>a</sub> = 545 + 17820/( $\Theta_8$ -731) J/kgK bei 900 °C ≤ @<sub>a</sub> ≤ 1.200 °C ... c<sub>a</sub> = 650 J/kgK .... mit ...  $\Theta_{\rm a}$  Stahltemperatur [°C]

Die Wärmeleitfähigkeit wird berechnet mit

bei 20°C  $\leq \Theta_a$ < 800°C ...  $\lambda_a = 54 - 3.33 \cdot 10^{-2} \cdot \Theta_a$  W/mK bei 800 °C  $\leq \Theta_a \leq 1.200$  °C = ...  $\lambda_a = 27.3$  W/mK = ... mit ...  $\Theta_{\rm a}$  Stahltemperatur  $[{}^{\circ}\text{C}]$ 

## **4.3 Bemessungsverfahren**

Der Bemessungswert der maßgebenden Beanspruchung E<sub>fi.d</sub> darf die Beanspruchbarkeit des Stahlbauteils  $R_{fi,d,t}$  zum Zeitpunkt t nicht überschreiten

 $E_{fi,d}$   $\leq$   $R_{fi,d,t}$ 

Es wird eine gleichmäßige Temperaturverteilung im Querschnitt angenommen (s. EC 3-1-2, 4.2.1(2)).

Der Nachweis wird über den elastischen oder plastischen Spannungsnachweis erbracht

 $U = E_{\text{fid}} / R_{\text{fid}} / 1$ 

## **4.4 Spannungsnachweise**

Die Schnittgrößenermittlung erfolgt auf Grundlage der Elastizitätstheorie.

Der Nachweis kann elastisch und plastisch geführt werden. Der elastische Spannungsnachweis wird für einen dünnwandigen Querschnitt (s.u.) geführt, der plastische Spannungsnachweis nach dem Teilschnittgrößenverfahren (s.u.).

Zusätzlich kann für dünnwandige Querschnitte der vereinfachte Beulnachweis (c/t-Nachweis) in die Berechnung der Tragfähigkeit einbezogen werden.

Der **elastische Spannungsnachweis** erfolgt mit dem Fließkriterium aus DIN EN 1993-1-1, 6.2.1(5)

$$
\left(\frac{\sigma_{x,Ed}}{f_y/\gamma_{M0}}\right)^2 + 3 \cdot \left(\frac{\tau_{Ed}}{f_y/\gamma_{M0}}\right)^2 \le 1 \quad \dots \text{ mit } \dots
$$

O<sub>x.Ed</sub> Bemessungswert der Normalspannung in Längsrichtung am betrachteten Punkt

Bemessungswert der Schubspannung am betrachteten Punkt  $\tau_{\rm EM}$ 

Für Nachweise im Brandfall wird der Materialsicherheitsbeiwert γ<sub>M.fi</sub> (anstelle von γ<sub>M0</sub>) verwendet.

Die Schubspannungen werden nach der dünnwandigen Theorie ermittelt.

Der **plastische Spannungsnachweis** wird ganzheitlich am Querschnitt betrachtet und für Normal- und Schubspannungen gemeinsam durchgeführt. Die Querschnittsausnutzung wird über Laststeigerung ermittelt.

Nach EC 3-1-1, 5.5, ist über die **Klassifizierung der Querschnitte** die Begrenzung der Beanspruchbarkeit und Rotationskapazität durch lokales Beulen festzustellen.

Querschnitte der Klassen 1 und 2 dürfen plastisch und elastisch nachgewiesen werden, für Querschnitte in Klasse 3 kann nur der elastische Nachweis geführt werden. Querschnitte in Querschnittsklasse 4 sind beulgefährdet und müssen gesondert untersucht werden.

Die Querschnittsklassifizierung erfolgt nach dem c/t-Verhältnis der druckbeanspruchten Querschnittsteile, wobei c der Länge des Querschnittsteils und t dessen Dicke entspricht.

Im Brandfall wird der Materialbeiwert abgemindert mit (s. EC 3-1-2, 4.2.2(1))

 $\varepsilon = 0.85 \cdot \sqrt{235/f_{\rm v}}$  ... mit ...  $f_{\rm v}$  Streckgrenze bei Normaltemperatur

Die Ausnutzung berechnet sich mit

 $U_{\text{eff}}$  = vorh c/t / zul c/t ... mit zul c/t für die maximal mögliche Querschnittsklasse elastisch Q-Klasse 3 und plastisch Q-Klasse 2

## **Elastischer Nachweis für dünnwandige Querschnitte**

Der elastische Nachweis kann für alle dünnwandigen Querschnitte durchgeführt werden, die entweder der **pcae**-Profiltafel entnommen, parametrisiert eingegeben oder mit dem pcae-Programm 4/-QUER als dünnwandiges Profil erzeugt wurden.

Einen dünnwandigen Querschnitt kennzeichnet, dass seine Blechdicken im Verhältnis zu ihrer Länge klein sind, sodass der Querschnitt über Linien modelliert werden kann.

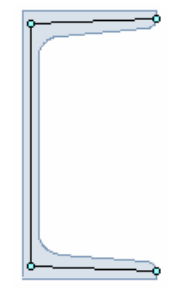

Jede Linie hat eine ggf. linear veränderliche Dicke und kann Ausrundungen am Anfang und Ende besitzen.

Die Normalspannungen werden am polygonalen Querschnitt berechnet, während die Schubspannungen auf die Linien bezogen werden. Demzufolge gilt für den Schubspannungsanteil der Querkräfte, dass die Schubspannungen über die Dicke konstant verlaufen (hier: horizontale bzw. vertikale Konturengrenzen), während der Anteil aus Torsion sich linear über die Dicke verändert.

Der Nachweis wird für die maximale Vergleichsspannung geführt.

## **Plastischer Nachweis mit dem Teilschnittgrößenverfahren**

Der Nachweis kann für alle dünnwandigen Querschnitte durchgeführt werden, die entweder der **pcae-Profiltafel entnommen, parametrisiert eingegeben oder mit dem pcae-Programm #/-QUER** als dünnwandiges Profil erzeugt wurden.

Das Teilschnittgrößenverfahren (TSV) mit Umlagerung wurde von *R. Kindmann, J. Frickel: Elastische und plastische Querschnittstragfähigkeit* entwickelt. Es wird überprüft, ob die Schnittgrößen vom Querschnitt unter Ausnutzung der plastischen Reserven aufgenommen werden können (plastische Querschnittstragfähigkeit).

Dazu wird zunächst die schubspannungserzeugende Belastung auf die Einzelbleche aufgebracht, die dadurch eine verminderte Aufnahmekapazität erhalten. Anschließend wird ein Gleichgewichtszustand für die normalspannungserzeugende Belastung und die verbleibende Tragfähigkeit der Bleche gesucht.

Die Ausnutzung des Gesamtquerschnitts entspricht dem Kehrwert des Laststeigerungsfaktors.

Die plastische Querschnittsausnutzung ist der Kehrwert des maximalen Lastfaktors.

## **4.5 Stabilität im Brandfall**

Ebenso wie die Spannungsnachweise werden die Stabilitätsnachweise mit den reduzierten Festigkeiten geführt.

Die im Folgenden beschriebenen Nachweise gelten für Querschnittsklassen 1 bis 3.

### **Biegeknicken**

N. 4.2.3.2 berechnet sich die Knickfestigkeit druckbeanspruchter Bauteile der Querschnittsklassen 1 bis 3 zu

$$
N_{b,fi,t,Rd} = \chi_{fi} \cdot A \cdot k_{y,0} \cdot f_y / \gamma_{M,fi} \dots \text{mit} \dots
$$
  
\n
$$
\chi_{fi} = \frac{1}{\phi_{\theta} + \sqrt{\phi_{\theta}^2 - \overline{\lambda}_{\theta}^2}} \dots \text{und} \dots \quad \phi_{\theta} = 0.5 \cdot \left(1 + \alpha \cdot \overline{\lambda}_{\theta} + \overline{\lambda}_{\theta}^2\right) \dots \text{und} \dots \quad \alpha = 0.65 \cdot \sqrt{235/f_y} \dots \text{und} \dots
$$
  
\n
$$
\overline{\lambda}_{\theta} = \overline{\lambda} \cdot \sqrt{k_{\theta} / k_{E,\theta}}
$$

Im Unterschied zur Bemessung bei Normaltemperatur wird für  $\chi_{\text{min,fi}}$  der kleinere der beiden Werte χ<sub>fi,y</sub> und χ<sub>fi,z</sub> verwendet. Der Imperfektionsbeiwert α ist auf die Streckgrenze bei Normaltemperatur  $f_v$  zu beziehen.

Die Knicklänge sollte i.A. der Knicklänge bei Normaltemperatur entsprechen.

## **Biegedrillknicken**

N. 4.2.3.3(4) berechnet sich die Biegedrillknickbeanspruchbarkeit eines Bauteils mit einem Querschnitt der Klassen 1 bis 3 bei gleichmäßiger Temperaturverteilung zu

$$
\begin{aligned} M_{b,fif, Rd} &= \chi_{LT, fi} \cdot W_{pl,y} \cdot k_{y, \theta, com} \cdot f_y / \gamma_{M, fi} \quad ... \text{ mit } ... \\ \chi_{LT, fi} &= \frac{1}{\Phi_{LT, \theta, com} + \sqrt{\Phi_{LT, \theta, com}^2 - \overline{\lambda}_{LT, \theta, com}^2}} \\ \Phi_{LT, \theta, com} &= 0.5 \cdot (1 + \alpha \cdot \overline{\lambda}_{LT, \theta, com} + \overline{\lambda}_{LT, \theta, com}^2) \quad ... \text{ und } ... \alpha = 0.65 \cdot \sqrt{235 / f_y} \quad ... \text{ und } . \\ \overline{\lambda}_{LT, \theta, com} &= \overline{\lambda}_{LT} \cdot \sqrt{k_{y, \theta, com} / k_{E, \theta, com}} \end{aligned}
$$

k<sub>y,θ,com</sub> und E<sub>θ,com</sub> sind die Abminderungsfaktoren des Materials bei maximaler Temperatur im Druckflansch. Vereinfachend können die Faktoren für die maximale Temperatur θ<sub>a</sub> im Querschnitt verwendet werden.

## **Interaktion Druck und Biegung**

Die Tragfähigkeit von auf Biegung und Druck beanspruchten Bauteilen wird n. EC 3-1-2, 4.2.3.5, nachgewiesen mit

$$
\frac{N_{fi,Ed}}{\chi_{min,fi} + \lambda \cdot k_{y,0} \cdot f_y / \gamma_{M,fi}} + \frac{k_y \cdot M_{y,fi,Ed}}{W_y \cdot k_{y,0} \cdot f_y / \gamma_{M,fi}} + \frac{k_z \cdot M_{z,fi,Ed}}{W_z \cdot k_{y,0} \cdot f_y / \gamma_{M,fi}} + \frac{k_z \cdot M_{z,fi,Ed}}{W_z \cdot k_{y,0} \cdot f_y / \gamma_{M,fi
$$

wobei  $W_y = W_{y,pl}$ ,  $W_z = W_{z,pl}$  bei Querschnitten der Klasse 1 und 2 und  $W_y = W_{y,el}$ , Wz = W<sub>z,el</sub> bei Querschnitten der Klasse 3 gesetzt werden.

Der Anpassungsfaktor für den Momentenverlauf wird EC 3-1-2, Bild 4.2, entnommen.

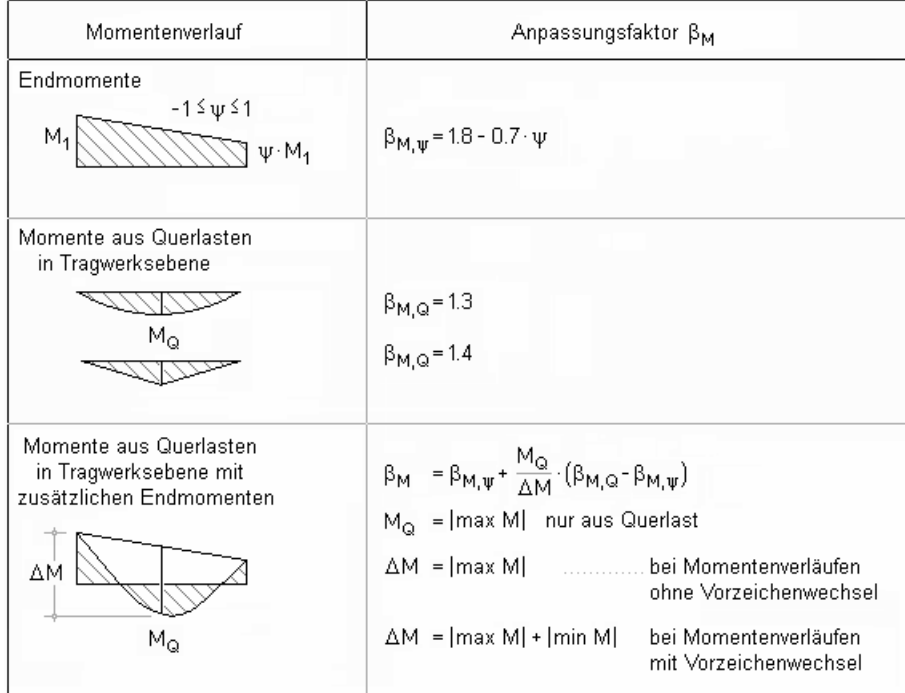

# **5 Biegedrillknicken Stahl mit Drehbettung**

In den normenabhängigen Registern können stabzugbezogene Angaben zum BDK-Nachweis festgelegt werden.

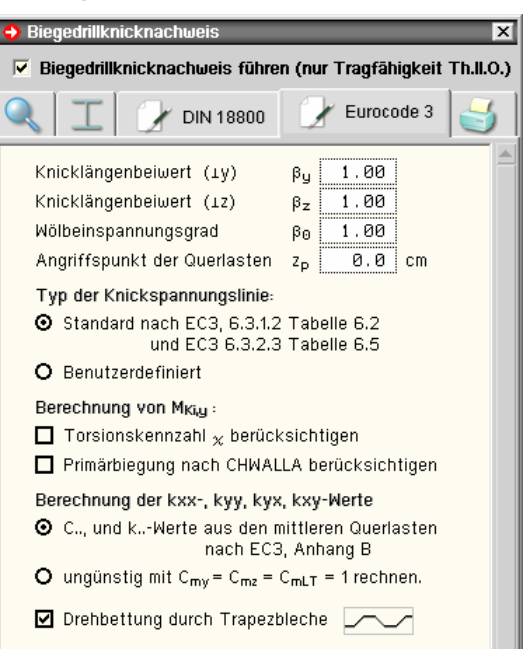

Nach Aktivierung des Buttons wird die Parametereingabe einer *Drehbettung durch Trapezbleche* freigegeben.

## **5.1 Drehelastische Lagerung am Obergurt des Trägers**

Drehbettung durch Trapezbleche

Nach Aktivierung des Buttons wird die Möglichkeit einer *Drehbettung* durch Trapezbleche freigegeben.

Die Gefahr des Biegedrillknickens eines Doppel-T-Profils kann durch die Anordnung einer kontinuierlichen Drehbettung am Druckgurt (Obergurt) erheblich reduziert werden. Dazu sind Trapezbleche gut geeignet, da sie gleichzeitig als Dacheindeckung fungieren können.

Die Berechnung der Drehfedersteifigkeit C<sub>D</sub> und deren Berücksichtigung beim Biegedrillknicknachweis wird in Abs. 5.3, S. 19, beschrieben.

Auf der sicheren Seite liegend werden für die Bemessung im Brandfall die Zusatzsteifigkeiten durch die drehelastische Lagerung am Obergurt vernachlässigt.

## **5.2 Trapezbleche**

#### Drehbehinderung durch Trapezbleche  $\bigwedge$  Theoretical contractions  $\bigwedge$  Theoretic and the state of

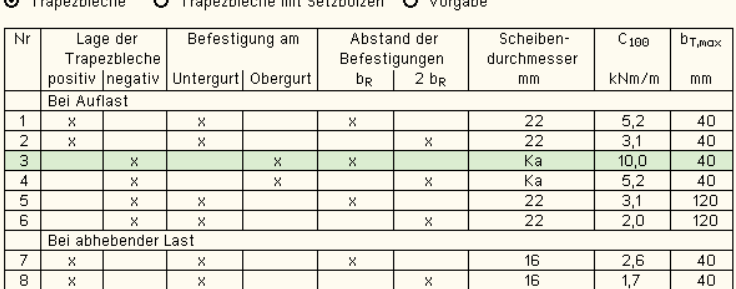

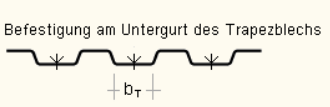

Befestigung am Obergurt des Trapezblechs

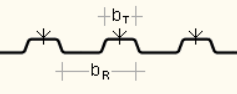

'Ka' steht für eine Stahlabdeckplatte  $t \geq 0.75$  mm. Die Werte gelten für Schrauben  $\alpha$  = 6.3 mm mit Unterlegscheiben aus Stahl  $t \geq 1.0$  mm.

 $5.000$ kN/m (Auflast, die zwischen Blech und Träger wirkt)

 $2.000$ m (Stützweite des Trapezblechs)

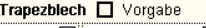

A

s.

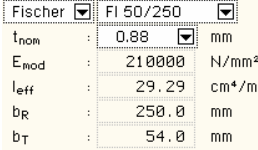

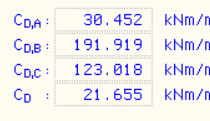

- C C<sub>D,B</sub> Berechnung nach EN 1993-1-3
- O C<sub>D.B</sub> Berechnung nach Wagenknecht
- O CD,C Endfeld und entgegengesetzte Verdrehung der Träger bzw. Endfeld bei nur einem Träger
- © C<sub>D,C</sub> Innenfeld und entgegengesetzte Verdrehung der Träger bzw. Innenfeld bei nur einem Träger
- O CD,c Endfeld und gleichsinnige Verdrehung der Träger
- O C<sub>D,C</sub> Innenfeld und gleichsinnige Verdrehung der Träger

## **Drehfedersteifigkeit**

Die Drehfedersteifigkeit C<sub>D</sub> berechnet sich aus den drei Steifigkeitsanteilen C<sub>D,A</sub> der Verbindung zwischen Trapezblech und Träger,  $C_{D,B}$  der Profilverformung des Trägers,  $C_{D,C}$  des Trapezblechs.

Für die Berechnung der Steifigkeit der Verbindung zwischen Trapezblech und Träger C<sub>DA</sub> ist in der angegebenen Tabelle die betreffende Zeile zu markieren.

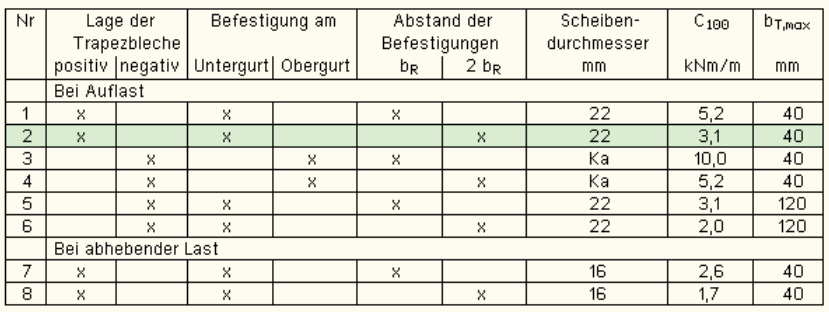

*Trapezbleche mit Setzbolzen* können nicht am Obergurt des Trapezblechs befestigt werden. Daher wird eine entsprechend angepasste Tabelle angeboten.

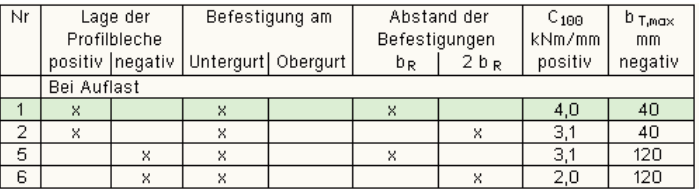

Die Lage (positiv/negativ), der Befestigungsort (Untergurt/Obergurt) und der Abstand der Befestigungen ( $b_R/2$ ⋅ $b_R$ ) sind bei der Konstruktion zu berücksichtigen.

Bei Auflast ist die Last, die zwischen Trapezblech und Träger wirkt, anzugeben (A ≤ 12 kN/m).

Außerdem ist das Trapezblech auszuwählen.

In der programminternen Datenbank sind Trapezprofile von *Fischer* und *Hoesch* hinterlegt. Die Auswahl erfolgt über eine Listbox.

Bei Aktivierung der Option *Vorgabe* können die benötigten Parameter 'per Hand' eingegeben werden.

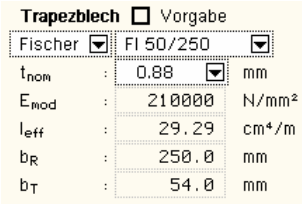

Die Berechnung der Drehbettung aus der Profilverformung des © C<sub>D,B</sub> Berechnung nach EN 1993-1-3 Trägers C<sub>D,B</sub> kann entweder nach Eurocode oder Wagenknecht  $\bullet$  C<sub>D,B</sub> Berechnung nach Wagenknecht erfolgen.

Zur Berechnung der Profilverformung des Trapezblechs  $C_{D,C}$  ist die Lagerung des oder der Träger (Endfeld/Innenfeld) sowie bei Anordnung mehrerer Träger die Verdrehungsrichtung der Trägerprofile zueinander zu beachten.

- $\bullet$  C<sub>D,C</sub> Endfeld und entgegengesetzte Verdrehung der Träger
- bzw. Endfeld bei nur einem Träger O C<sub>D,C</sub> Innenfeld und entgegengesetzte Verdrehung der Träger
- bzw. Innenfeld bei nur einem Träger
- O CD,C Endfeld und gleichsinnige Verdrehung der Träger O C<sub>D,C</sub> Innenfeld und gleichsinnige Verdrehung der Träger

Es wird unterschieden zwischen einer entgegengesetzten Verdrehung der Trägerquerschnitte, d.h. dass die Träger dem stabilisierenden Trapezblech nachgeben (einer dreht nach links, einer nach rechts), und der gleichsinnigen Verdrehung, d.h. dass die Träger ihre Verdrehung (alle drehen nach rechts oder links) dem Trapezblech aufzwingen.

Außerdem geht die Stützweite des Trapezblechs in die Berechnung ein.

Die Teilfedersteifigkeiten werden zu der Ersatzfedersteifigkeit  $C_D$  zusammengefasst und am Bildschirm protokolliert.

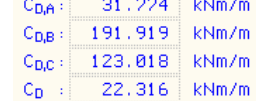

Die Steifigkeit kann auch 'per Hand' vorgegeben werden.

 $22.316$  kNm/m  $C_{n-1}$ 

# **5.3 Theorie Drehfedersteifigkeit**

Sind Träger am Druckgurt (Obergurt) mit anderen Bauteilen verbunden, können sich diese stabilisierend auf den biegedrillknickgefährdeten Träger auswirken. Voraussetzung ist, dass das aussteifende Bauteil eine kontinuierliche Stützung bildet, wie es z.B. bei Trapezblechen der Fall ist.

Die drehelastische Bettung berechnet sich nach EC 3-1-1, BB.2.2 (analog EC 3-1-3, 10.1.5.2), mit

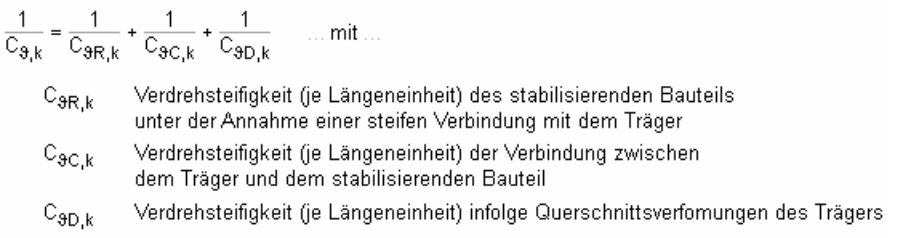

Die Bezeichnungen im Programm sind analog EC 3-1-3 gewählt, d.h.

 $C_{9R,k} = C_{D,C}$  ... und ...  $C_{9C,k} = C_{D,A}$  ... und ...  $C_{9D,k} = C_{D,B}$  ... und ...  $C_{9,k} = C_{D}$ 

Nach *Wagenknecht* wirkt sich die Drehfeder positiv auf die Torsionssteifigkeit aus, d.h. für die Berechnung des Biegedrillknickwiderstands wird vereinfachend ein Ersatztorsionsmoment  $I_1^*$ verwendet

 $I_T^* = I_T + \Delta I_T$  ... mit ...  $\Delta I_T = (C_D \cdot c^2) / (G \cdot \pi^2)$ 

Diese Näherung gilt streng genommen nur für gabelgelagerte Einfeldträger mit Gleichstreckenlast ohne negative Randmomente.

Die Drehbettung aus der Biegesteifigkeit des abstützenden Bauteils (Trapezblech, Querträger) wird n. EC 3-1-3, 10.1.5.2(4), ermittelt mit

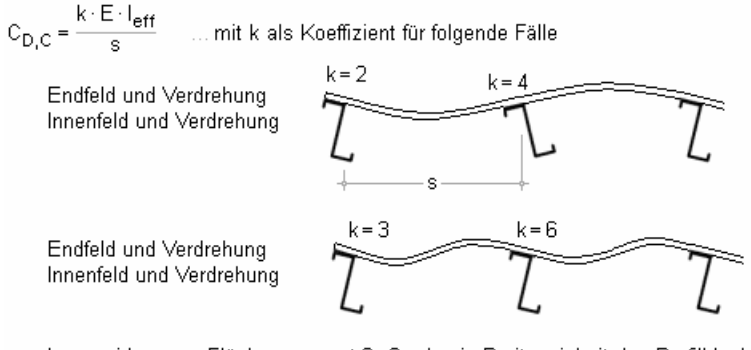

leff wirksames Flächenmoment 2. Grades je Breiteneinheit des Profilblechs

Pfettenabstand  $\mathbf{s}$ 

I.A. wird für Ein- und Zweifeldträger bei Betrachtung des Endfelds der Wert k = 2 und bei Durchlaufträgern bei Betrachtung des Innenfelds der Wert k = 4 gesetzt.

## Die Drehbettung aus der Anschlusssteifigkeit wird nur für Trapezbleche n. EC 3-1-3, 10.1.5.2(5), ermittelt mit

 $\mathsf{C}_{\mathsf{D},\mathsf{A}}\mathsf{=}\mathsf{C}_{\mathsf{100}}\mathsf{\cdot k}_{\mathsf{ba}}\mathsf{\cdot k}_{\mathsf{t}}\mathsf{\cdot k}_{\mathsf{b}\mathsf{R}}\mathsf{\cdot k}_{\mathsf{A}}\mathsf{\cdot k}_{\mathsf{b}\mathsf{T}}\quad ... \mathsf{mit}$ 

 $k_{ba} = (b_a/100)^2$  ... wenn ...  $b_a$  < 125 mm  $k_{ba} = 1.25 \cdot (b_a/100)$  ... wenn ... 125 mm  $\leq b_a \leq 200$  mm  $k_{\rm f} = (t_{\rm nom}/0.75)^{1.1}$  ... wenn ...  $t_{\rm nom} \ge 0.75$  mm positive Lage  $k_t = (t_{\text{nom}}/0.75)^{1.5}$  ... wenn ...  $t_{\text{nom}} \ge 0.75$  mm negative Lage  $k_t = (t_{\text{nom}}/0.75)^{1.5}$  ... wenn ...  $t_{\text{nom}}$  < 0.75 mm  $k_{\text{bR}} = 1.0$ ... wenn ...  $b_R \le 185$  mm  $k_{\text{hR}}$  = 185/b<sub>R</sub> ... wenn ...  $b_R > 185$  mm bei Auflast  $k_A$  = 1.0 + (A - 1.0) · 0.08 ... wenn ...  $t_{nom} = 0.75$  mm positive Lage  $k_A$  = 1.0 + (A - 1.0) · 0.16 ... wenn ...  $t_{\text{nom}} = 0.75$  mm positive Lage  $k_A$  = 1.0 + (A - 1.0) 0.095 ... wenn ...  $t_{nom} = 1.00$  mm negative Lage  $k_A$  = 1.0 + (A - 1.0) 0.095 ... wenn ...  $t_{nom} = 1.00$  mm negative Lage lineare Interpolation für t zwischen  $t = 0.75$  mm und  $t = 1.00$  mm zulässig Gleichung gilt nicht für t< 0.75 mm bei t >1 mm ist in der Gleichung t = 1 mm zu setzen bei abhebender Last  $k_{A}$  = 1.0 ... und ...  $k_{bT} = \sqrt{b_{T,max}/b_{T}}$  ... wenn  $b_T > b_{T,max}$ , sonst  $k_{bT} = 1$ A < 12 in kN/m ist die Last in kN/m, die zwischen Blech und Pfette wirkt b<sub>a</sub> Breite des Pfettengurts in mm

 $\overline{b_R}$  Rippenabstand des Profilblechs in mm

b<sub>T</sub> Breite des Profilblechgurts, der mit der Pfette verbunden ist

Die Beiwerte C<sub>100</sub> und B<sub>T,max</sub> sind EC 3-1-3, Tab. 10.3, zugeordnet zur Lage der Profilbleche (positiv, negativ), zum Befestigungsort (Unter-, Obergurt) und zum Abstand der Befestigung (in jeder Rippe, nur in jeder zweiten Rippe) zu entnehmen.

### Die Drehbettung aus der *Profilverformung des Trägers* selbst wird folgendermaßen ermittelt

nach EC 3-1-3, 10.1.5.1(4)  $C_{\vartheta D,k} = \frac{E}{4\cdot(1-\nu^2)\cdot(h_{\rm w}/t_{\rm w}^3+b_{\rm mod}/t_{\rm f}^3)}$ ... dabei gilt für ein I-Profil Blechdicken von Steg und Flansch des Trägers  $t_{\text{w}}$ ,  $t_f$  $b_{mod} \approx b_f/2$  Abstand zwischen Verbindungsmittel und Trägersteg Steghöhe, Flanschbreite des Trägers  $h_{\text{w}}$ ,  $b_f$ 

nach Wagenknecht

$$
C_{\vartheta D,k} = \frac{E \cdot t_{\mathsf{w}}^{\mathsf{S}}}{4 \cdot h_{\mathsf{w}}}
$$

nach Lindner (nur für Querträger)  $E \cdot G \cdot t^3 \cdot b \cdot t^3$ Ċ

$$
^2
$$
BD,k = 
$$
\frac{1 - 1 + 1}{3 \cdot h_w}
$$

# **6 benutzerdefinierte Stahlgüten**

Um auch Nachweise bei Nachberechnung von Tragwerken mit historischen Stahlgüten zu führen, können benutzerdefinierte, von den aktuellen Standardparametern abweichende Werkstoffeigenschaften festgelegt werden.

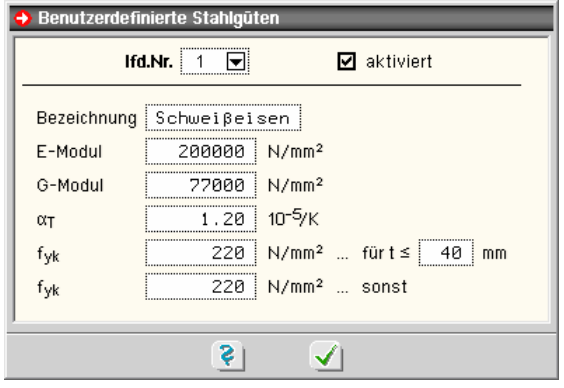

# **7 Wanderlastenzüge**

Mittels Wanderlastenzügen können Lastgruppen beschrieben werden, die aus beliebig vielen Einzel- und Linienlasten bestehen, die über zuvor definierte Stabzüge durch diverse Lastfälle "gezogen" werden können.

Die nebenstehende Abbildung zeigt beispielhaft die Lage eines Lastenzugs auf einem Stabzug in unterschiedlichen Lastfallfolien.

Es können beliebig viele Wanderlastenzüge definiert werden.

Die Bearbeitung von Wanderlastenzügen erfolgt über die Funktion *bearbeiten -> Wanderlastenzüge* oder Klicken der nachfolgend dargestellten Buttons, während sich der Bearbeitungszustand in einer Lastfallfolie befindet

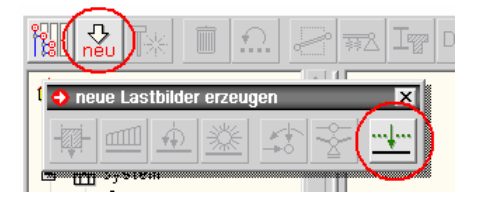

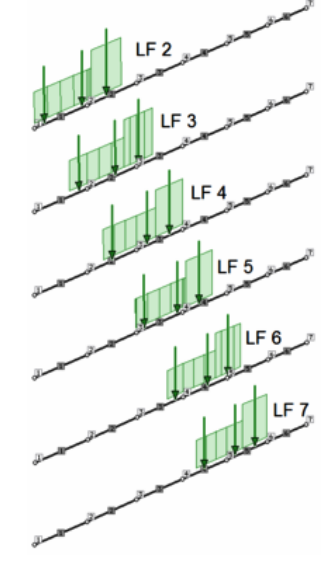

Das nachfolgend dargestellte Eigenschaftsblatt erscheint.

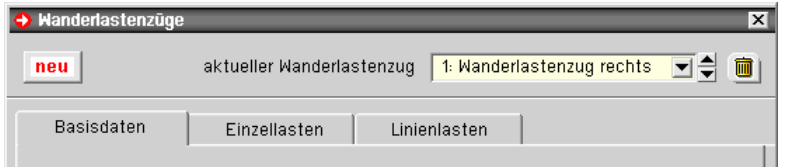

Die Kopfzeile des Eigenschaftsblatts bietet Interaktionselemente zum Erzeugen eines neuen Wanderlastenzugs (*neu*-Button), zur Auswahl eines bestehenden Wanderlastenzugs (Auswahlliste) und zum Löschen des aktuell ausgewählten Wanderlastenzugs (*Mülleimersymbol*) an.

Die Eigenschaften des aktuell ausgewählten Wanderlastenzugs werden in den darunter befindlichen drei Registern spezifiziert.

## **Register Basisdaten**

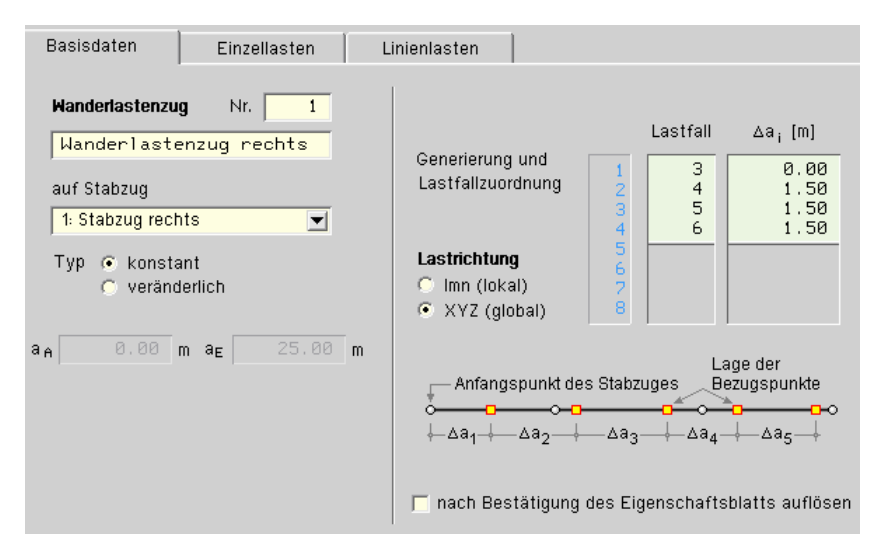

Im Register *Basisdaten* werden auf der linken Seite Nummer und Name des Wanderlastenzugs festgelegt. Außerdem muss angegeben werden, auf welchem zuvor definierten Stabzug der Wanderlastenzug agiert.

Ein Wanderlastenzug kann vom Typ *konstant* oder *veränderlich* sein.

Bei einem veränderlichen Wanderlastenzug werden die Lastordinaten in einer Stellung A und einer Stellung E beschrieben. Zwischen diesen beiden Laststellungen werden die Lastordinaten linear interpoliert.

Auf der rechten Seite werden die unterschiedlichen Laststellungen den verschiedenen Lastfällen zugeordnet. Die Laststellungen werden als Abstände der Lastgruppe zur Lastgruppe des vorherigen Lastfalls beschrieben. S. hierzu die Skizze unter der Tabelle.

Weiterhin wird hier festgelegt, ob sich die Lasten als lokale (auf das Stabkoordinatensystem bezogene) oder globale (auf das globale KOS bez.) Lasten verstehen.

Nach Bestätigen des Eigenschaftsblatts erscheinen die Lastbilder der Wanderlastenzüge in den einzelnen Lastfallfolien und können dort visuell kontrolliert werden.

Die Lastbilder werden dort in grüner Farbe dargestellt, um sich von den manuell erzeugten Lastbildern abzusetzen.

Um die Lastbilder inhaltlich zu ändern, muss wiederum das Eigenschaftsblatt der Wanderlastenzüge aufgerufen werden. Das Bearbeiten eines Lastbilds aus einem Wanderlastenzug per Doppelklick ist nicht möglich.

Um diese Einschränkung zu umgehen, kann festgelegt werden, dass der Wanderlastenzug nach Bestätigen des Eigenschaftsblatts aufgelöst wird. In diesem Fall werden sich die Lastbilder des Wanderlastenzugs wie manuell erzeugte Lastbilder bearbeiten lassen. Auf den Wanderlastenzug kann dann jedoch nicht mehr zurückgegriffen werden.

Der nebenstehend dargestellte Wanderlastenzug, bestehend aus zwei Linienlasten und drei Einzellasten, wird nachfolgend mit Hilfe der beiden verbleibenden Register beispielhaft beschrieben.

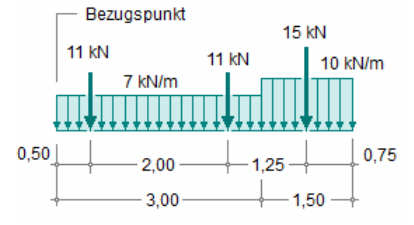

## **Register Einzellasten**

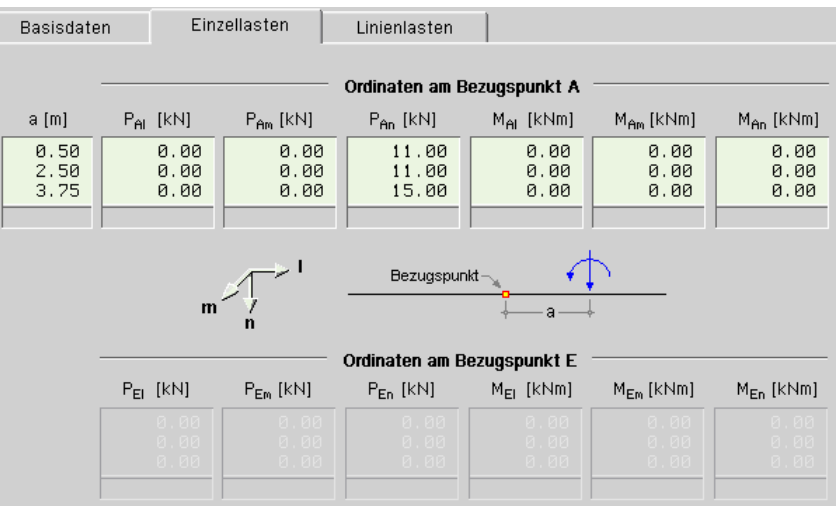

Im Register *Einzellasten* werden die Einzellasten (Abstand vom Bezugspunkt und Lastordinaten) beschrieben. Die Anzahl der Tabellenzeilen entspricht der Anzahl der Einzellasten.

Da es sich hier um einen konstanten Wanderlastenzug handelt, müssen die Ordinaten am Bezugspunkt E nicht angegeben werden.

## **Register Linienlasten**

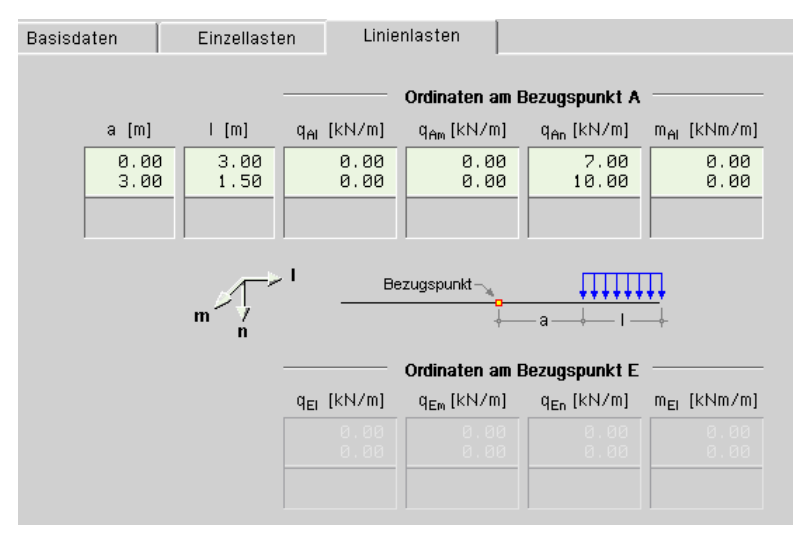

Im Register *Linienlasten* werden die Linienlasten (Abstand vom Bezugspunkt und Lastordinaten) beschrieben. Die Anzahl der Tabellenzeilen entspricht der Anzahl der Linienlasten.

Da es sich hier um einen konstanten Wanderlastenzug handelt, müssen die Ordinaten am Bezugspunkt E nicht angegeben werden.

# **8 Erdbeben - normiertes Antwortspektrum nach EC 8 (2021)**

4H-FRAP-Dynamik wurde um das normierte Antwortspektrum nach EC 8 (2021) erweitert.

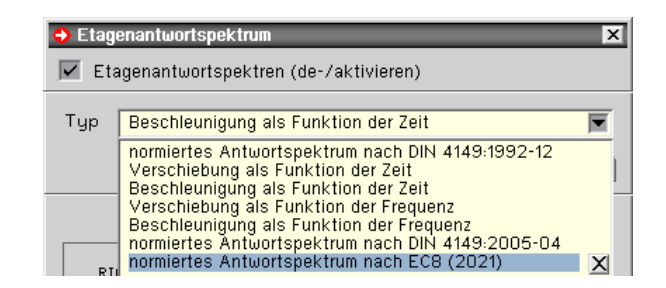

Der maßgebliche anzugebende Wert ist  $S_{aP.R}$ , der den Plateau-Wert des Bemessungsspektrums für die geologische Untergrundklasse R, die Baugrundklasse A und die Bedeutungskategorie II darstellt.

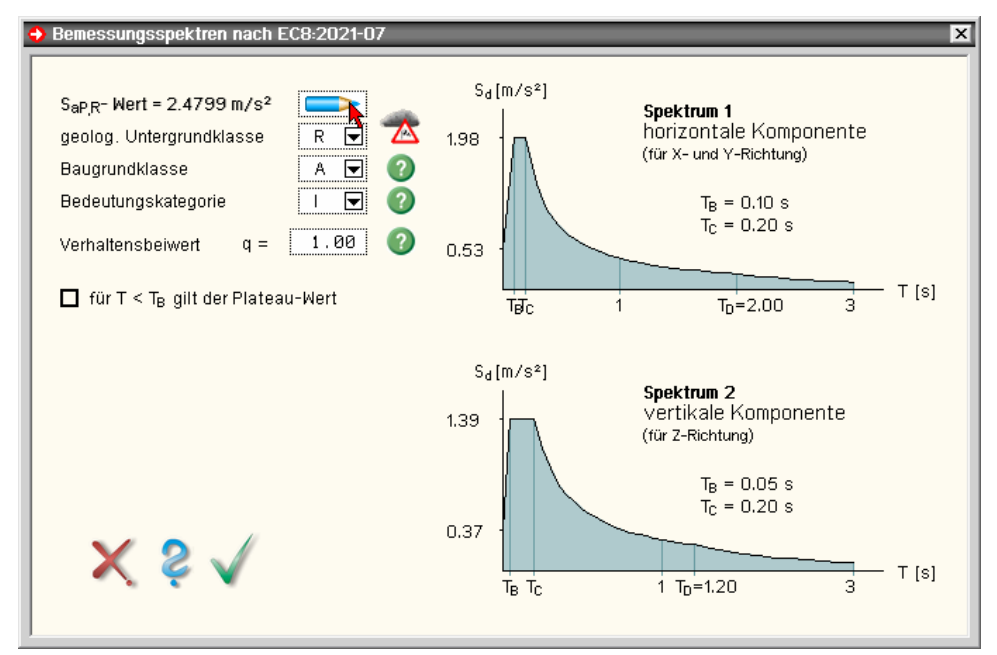

Der Wert  $S_{AP,R}$  kann vom Programm automatisch ermittelt werden, wie im Folgenden gezeigt wird.

## 8.1 **automatische Ermittlung der spektralen Antwortbeschleunigung S<sub>aP,R</sub>**

Der maßgebliche anzugebende Wert zur Festlegung des Erdbeben-Bemessungsspektrums lautet S<sub>aP,R</sub>. Er stellt den Plateau-Wert des Bemessungsspektrums für die geologische Untergrundklasse R, die Baugrundklasse A und die Bedeutungskategorie II dar.

In DIN EN 1998-1/NA:2021-07, Anhang NA.I, wird auf eine zur Norm gehörende Datei SapR.csv mit normativem Charakter verwiesen, die Stützstellen für den S<sub>aP,R</sub>-Wert innerhalb Deutschlands enthält. Zwischen diesen Stützstellen darf der  $S_{AP,R}$ -Wert linear interpoliert werden.

Mit dem vorliegenden Eigenschaftsblatt bietet 4/-FRAP ein Werkzeug an, mit dem der Wert nach Vorgabe des Bauwerksstandorts automatisch ermittelt werden kann.

Durch Klicken der Schaltfläche mit dem *Stiftsymbol* wird das zum Werkzeug gehörende Eigenschaftsblatt aufgerufen.

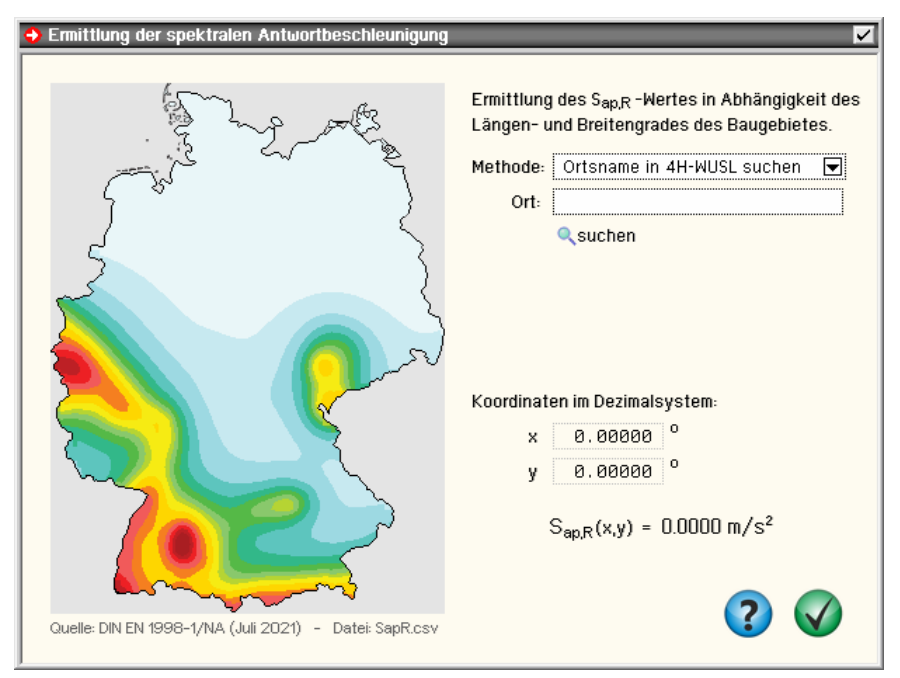

Hierin werden vier Methoden zur Ermittlung des normengerechten S<sub>aP,R</sub>-Werts angeboten.

## **Methode 1: Ortsname in**  $A$ **-WUSL suchen**

Diese Methode funktioniert relativ schnell, setzt aber voraus, dass 4/-WUSL installiert ist.

Geben Sie den Ort des Baugebiets im Eingabefeld ein und klicken auf die *suchen*-Schaltfläche.

Das Programm sucht nun den Ort in der 4/-WUSL-Datenbasis, ermittelt die Koordinaten des Orts, rechnet diese in Dezimaldarstellung um und ermittelt mit diesen Koordinaten durch lineare Interpolation der in der Datei *SapR.csv* zur Verfügung gestellten Stützstellen den korrekten SaP,R-Wert.

Das Eigenschaftsblatt zeigt nun die gefundenen Koordinaten, den ermittelten S<sub>aP,R</sub>-Wert und in der dargestellten Deutschlandkarte die Lage des gefundenen Orts mit Hilfe eines Fadenkreuzes an.

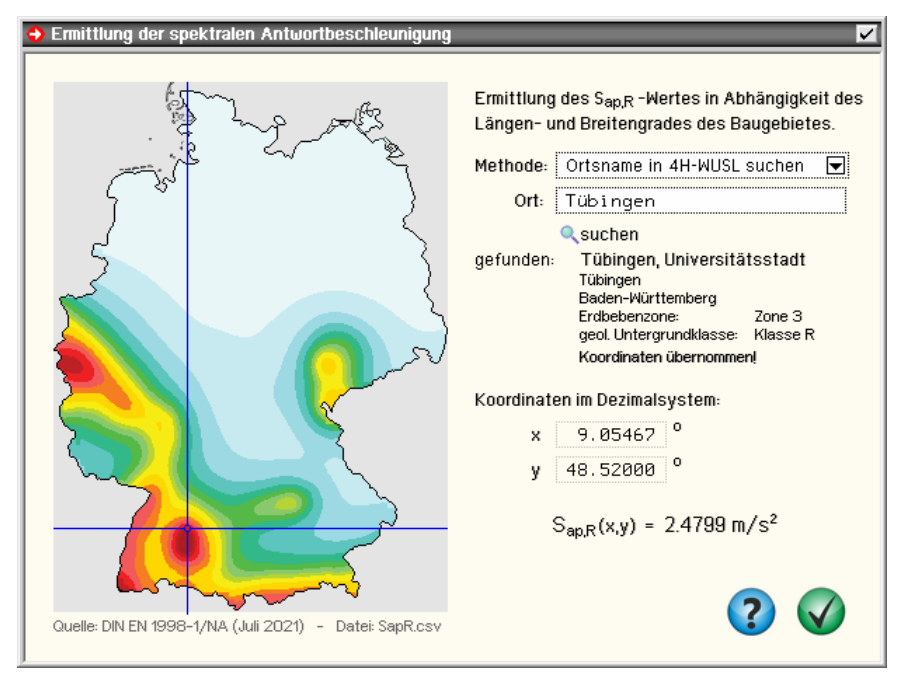

## **Methode 2: Google-Earth-Koordinaten**

Diese Methode ist die genaueste Methode, da hiermit die Koordinaten des Baugrundstücks sehr präzise erfasst werden können.

Starten Sie Google-Earth, zoomen Sie sich direkt in das Baugrundstück hinein und platzieren den Mauszeiger über dem Grundstück.

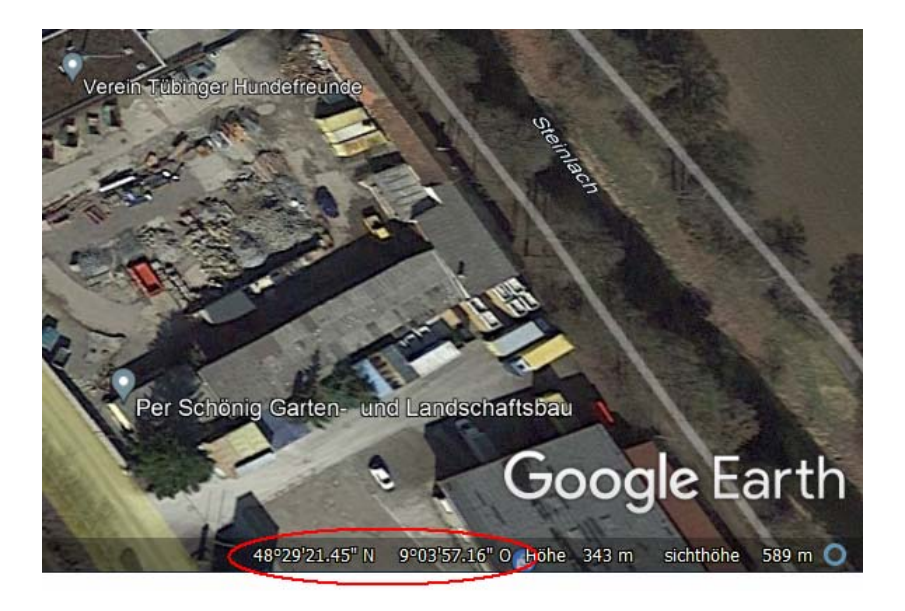

Lesen Sie nun in der Fußzeile (siehe Markierung im o. a. Snapshot) die Koordinaten ab und übertragen Sie sie in die Eingabefelder des #-FRAP-Eigenschaftsblatts.

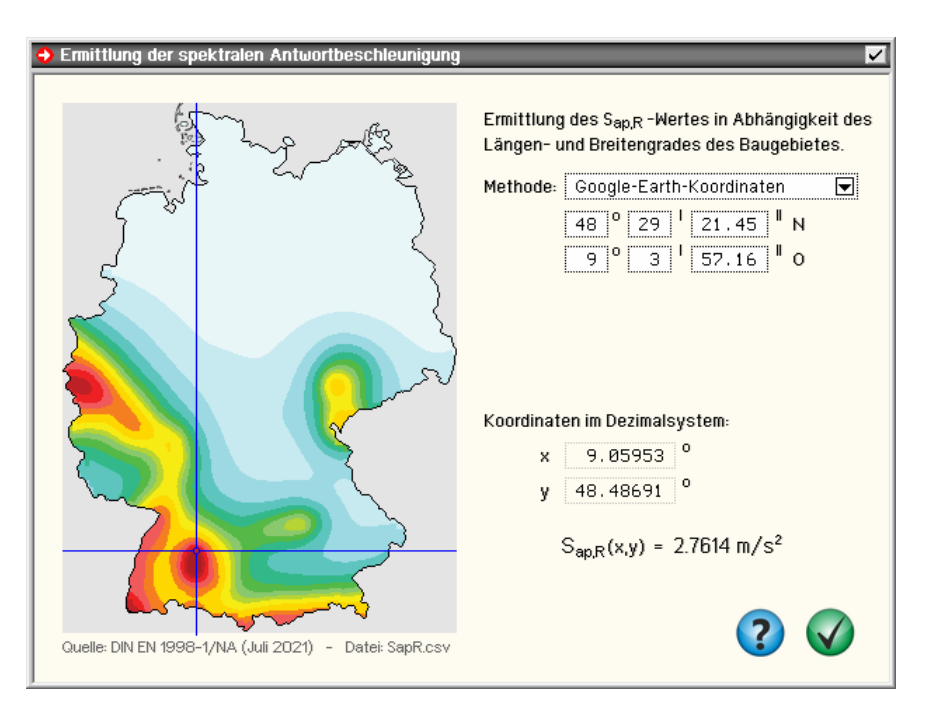

Obwohl das angezoomte Baugrundstück ebenfalls in Tübingen liegt, wird ein deutlich höherer S<sub>aP,R</sub>-Wert ausgewiesen als bei der vorangegangenen Methode. Dies liegt daran, dass sich das Grundstück ca. 2 km südlich vom Tübinger Zentrum befindet und in Tübingen der Gradient der  $S_{APR}$ -Funktion relativ groß ist.

## **Methode 3: Direkteingabe (Koordinaten)**

Diese Methode bietet sich an, wenn die Koordinaten des Baugrundstücks im Dezimalsystem bereits bekannt sind. Nach Eingabe der Koordinaten wird ihnen unmittelbar der zugehörige S<sub>aP,R</sub>-Wert angezeigt.

## **Methode 4: Direkteingabe (Ergebnis)**

Diese Methode bietet sich an, wenn von baubehördlicher Stelle ein S<sub>aP,R</sub>-Wert verbindlich vorgegeben wurde.

Allgemeine Na

 $\Box$  Tragfähigkeitsnachweise nach E

automatische Einrichtung von Extremalbildungsvorschriften bei linearer Schnittgrößenermittlung Ständige und vorübergeh. Bemessungssituation Standardnachweis, unverzichtbarer Normalfall,<br>Sonderlasten bleiben unberücksichtigt ■ außergewöhnliche Bemessungssituation nur relevant (dann aber unverzichtbar) wenn Lastfälle<br>vom Typ Sonderlast definiert sind, Diese werden mit abgeminderten Sicherheitsfaktoren nachgewiesen Sonderfall: Norddeutsche Tiefebene

## **Assistent Verwaltung der Nachweise**

Auch in der Verwaltung der Nachweise steht nun ein Assistent bereit, über den die automatische Einrichtung der Extremalbildungsvorschriften gesteuert wird.

Anschließend werden die erforderlichen Bemessungen und Nachweise erzeugt.

**eingerichtete Nachweise für die im Tragsystem vorhandenen Werkstoffe** 

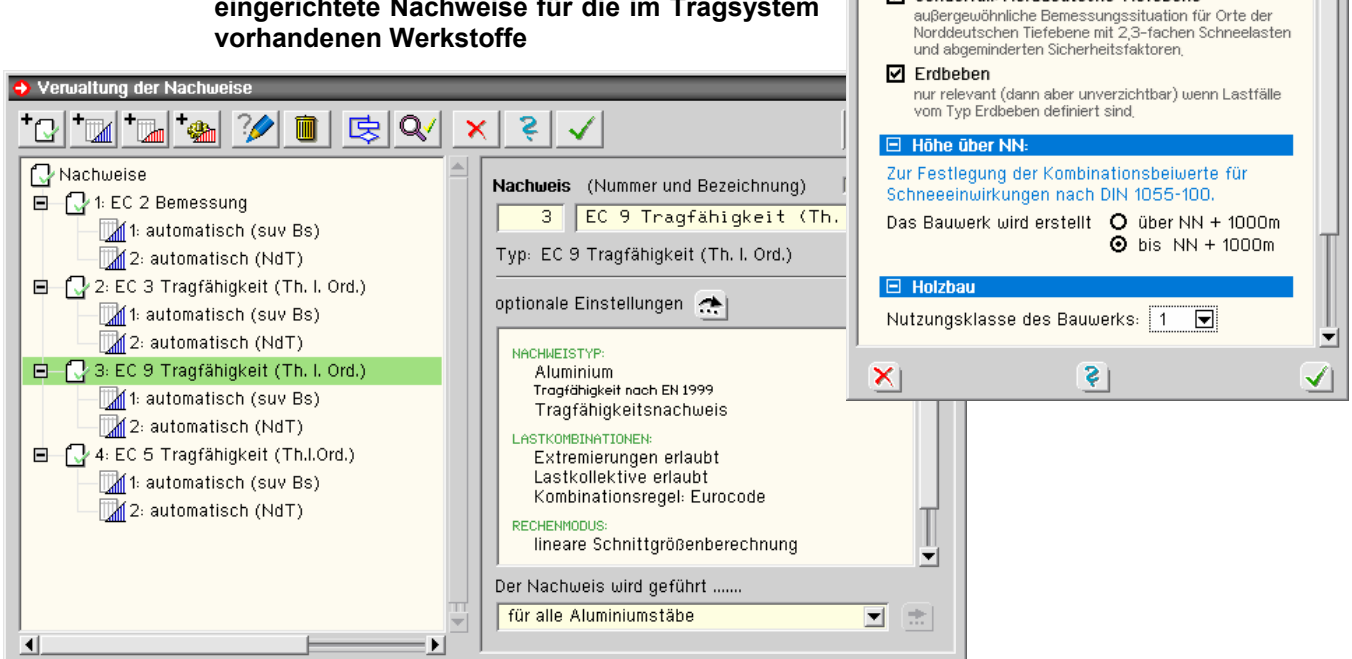

## **Überlagerungsvorschriften mit Teilsicherheits- und Kombinationsbeiwerten**

Nach Beendigung des Einrichtungsvorgangs stehen die Nachweise mit den automatisch zugewiesenen Überlagerungsvorschriften und deren Sicherheitsbeiwerten zur Ausführung bereit.

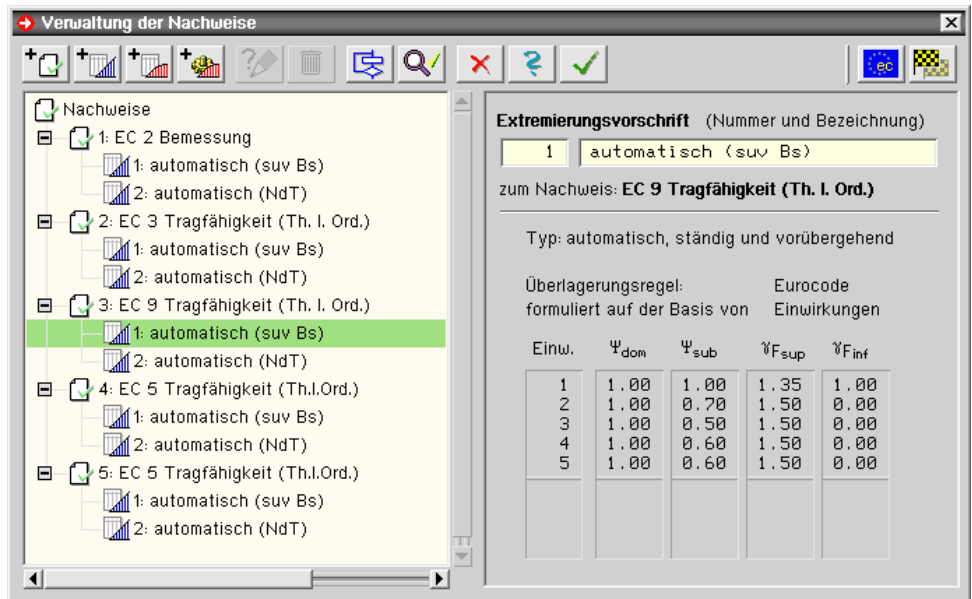

## **Nachweisoptionen**

Den Nachweisen können spezielle Optionen, wie der Nachweis zu führen ist, zugewiesen werden.

Diese Optionen können wiederum durch den Stäben individuell zugewiesenen Anweisungen übersteuert werden.

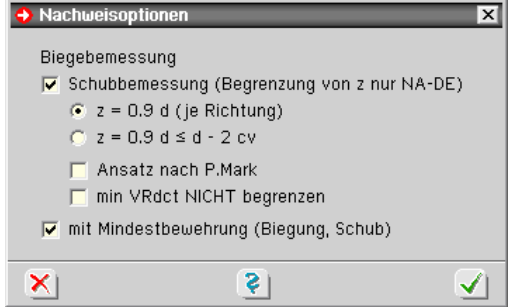

# **10 Arbeitshilfen**

# **10.1 Werkzeugleiste**

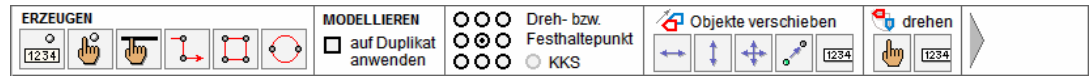

Die Werkzeugleiste wird durch Betätigen der F12-Taste auf der Tastatur ein- und ausgeblendet und bietet einen direkten Zugriff auf die Funktionen, die sich hinter den Schaltflächen

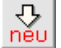

*Objekte erzeugen* und *aktivierte Objekte bearbeiten* verbergen.

Die Werkzeugleiste liegt als zweite Zeile unter der oberen horizontalen Buttonleiste und minimiert die Anzahl der erforderlichen Mausklicks insbesondere in der Konstruktionsphase zur Definition der geometrischen Objekte.

Die Symbole auf den Buttons der Werkzeugleiste entsprechen denen in den bekannten Untermenüs.

Zunächst werden die Buttons zum *Erzeugen* geometrischer Objekte angeboten.

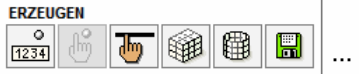

Danach folgen Schaltflächen, die festlegen, ob die nachfolgend angebotenen *Modellierungsfunktionen* am Original oder an einer zuvor erstellten Kopie der ausgewählten Objekte erfolgen sollen. Des Weiteren kann für Rotations- und Skalierungsoperationen der Dreh- bzw. Festhaltepunkt festgelegt werden.

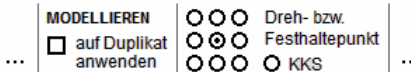

Danach folgen die Schaltflächen zum *Verschieben*, *Drehen* und *Skalieren* der ausgewählten Objekte (bzw. der zuvor erstellten Kopien).

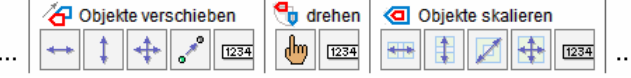

Anschließend folgen die Schaltflächen zum *Spiegeln* ausgewählter Objekte und zum *Ausrichten* ausgewählter Punkte.

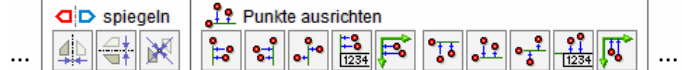

Letztlich folgen zwei Schaltflächen, von denen die erste das *Verschneiden* von Linien besorgt.

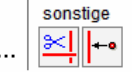

Die letzte Schaltfläche löst eine bisher noch nicht im grafischen Eingabemodul integrierte Aktion aus.

## **Lot auf Gerade bilden**

Durch Anklicken der dargestellten Schaltfläche, die nur in der Werkzeugleiste angeboten wird, werden Lote von allen ausgewählten Punkten auf alle ausgewählten Linien gefällt.

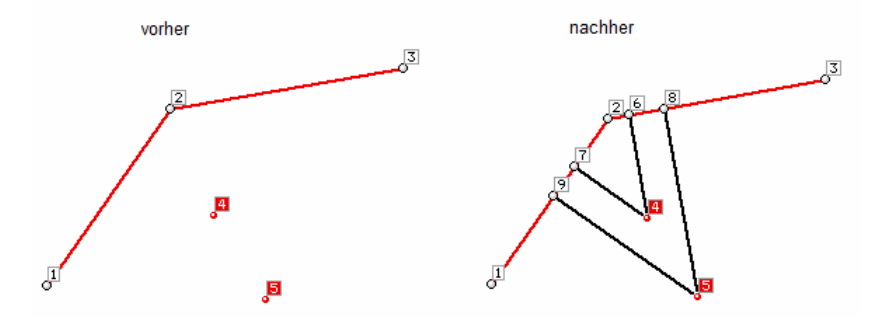

In der Grafik bilden die neuen Punkte 6, 7, 8 und 9 die Endpunkte der erzeugten Lote. Um eine vollständige Verknüpfung der neuen Linien mit den bereits vorhandenen Linien sicherzustellen, muss die Datenzustandsbereinigungsfunktion durchlaufen werden.

Wie im nächsten Absatz gezeigt wird, kann die Funktion auch über ein Tastaturkürzel aktiviert werden.

# **10.2 Tastaturkürzeltabelle**

Über die Tastaturkürzeltabelle werden bestimmten Funktionen des grafischen Eingabemoduls spezielle Tastaturereignisse zugeordnet.

Ist eine bestimmte Zuordnung angelegt, reicht es aus, die entsprechende Taste auf der Tastatur zu drücken, um die Funktion auszulösen.

Schon seit geraumer Zeit kann z.B. das Löschen der aktuell ausgewählten Objekte verkürzt mit der [entf]- Taste durchgeführt werden.

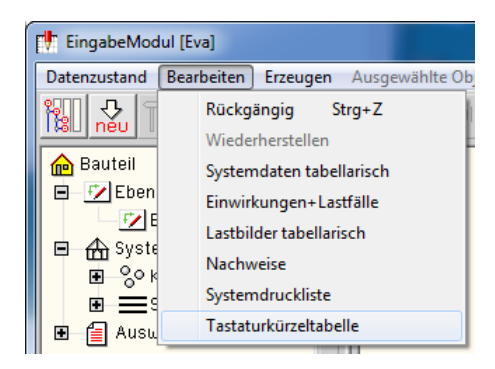

Des Weiteren kann die undo-Funktion (rückgängig machen) mit der Tastenkombination [strg]-[Z] aktiviert werden.

Ab der vorliegenden Version können viele weitere Funktionen über ein Tastaturkürzel gestartet werden. Das der Funktion zugeordnete Kürzel kann vom Anwender frei gewählt werden.

Die Tastaturkürzeltabelle wird mit Hilfe des gleichnamigen Menüpunkts in der Menügruppe *Bearbeiten* aufgerufen (s. oben). Das nachfolgend dargestellte Eigenschaftsblatt erscheint.

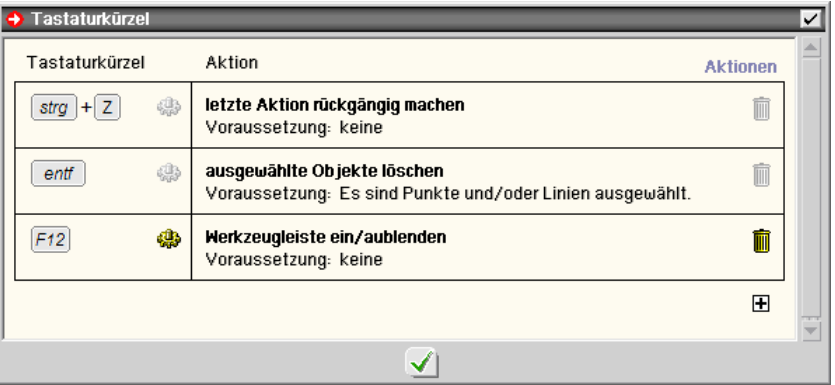

Das Eigenschaftsblatt enthält voreingestellt drei Einträge

die soeben besprochenen Kürzel zum *löschen* und

## *rückgängig machen* sowie

die Vereinbarung, die bereits vorgestellte Werkzeugleiste mit Hilfe der F12-Taste ein- bzw. auszublenden

Eine häufig benötigte Funktion ist, alle aktuell ausgewählten Objekte abzuwählen, um wieder in den Zustand *es sind keine Objekte ausgewählt* zu gelangen.

Im nachfolgenden Beispiel soll die Leertaste (engl.: space) mit dieser Funktion verknüpft werden.

## **1. Funktion auswählen**

Klicken Sie hierzu auf das  $\boxplus$ -Zeichen unter der Tabelle, um eine neue Zeile einzufügen.

Es erscheint das nebenstehend dargestellte Eigenschaftsblatt. Öffnen Sie die Gruppe *Aktionen* und klicken Sie auf die Zeile *ausgewählte Objekte abwählen*.

Bestätigen Sie die Auswahl durch Anklicken des grünen *Hakens*. Die soeben getroffene Auswahl erscheint in der Tastaturkürzeltabelle in der Spalte *Aktion*.

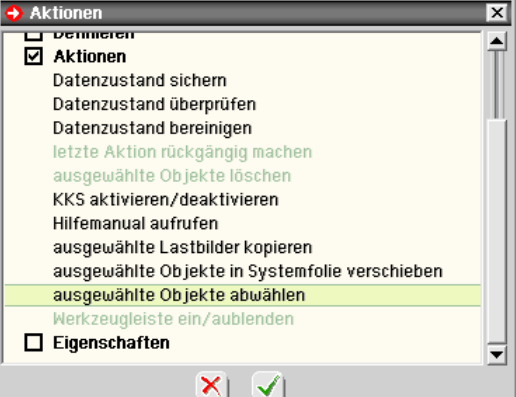

Die Auswahl wird in roter Farbe dargestellt, da ihr noch kein Tastaturkürzel zugeordnet ist.

## **2. Tastaturkürzel zuordnen**

Klicken Sie in der neu eingerichteten Zeile der Tastaturkürzeltabelle auf das -Zeichen.

Es erscheint die Aufforderung, ein Tastenkürzel über die Tastatur einzugeben.

Betätigen Sie nun die Leertaste auf der Tastatur.

Die Tastaturkürzeltabelle sieht nun wie folgt aus

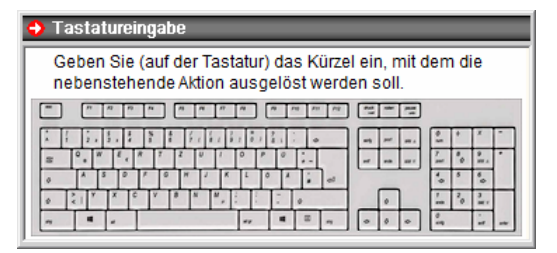

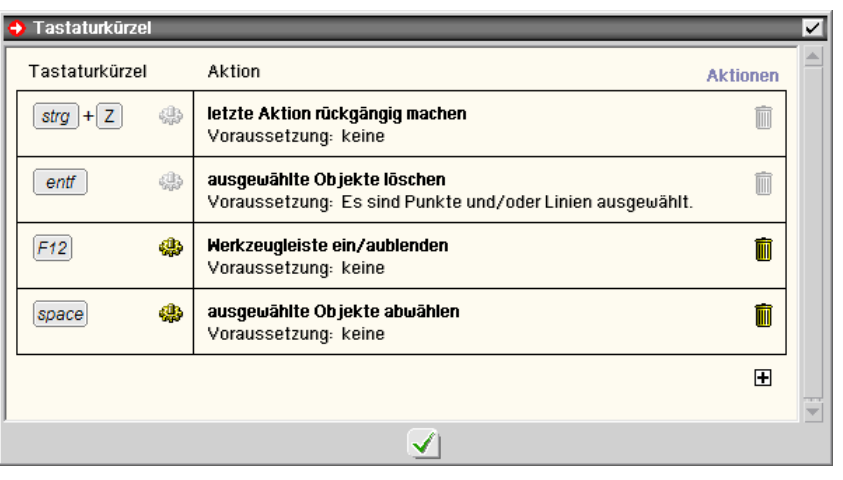

## **3. Ausprobieren**

Schließen Sie das Eigenschaftsblatt über den *grünen Haken*. Wählen Sie beliebig viele Objekte durch Umfahren oder Anklicken aus. Betätigen Sie die Leertaste. Die Reaktion des Programms ist genauso, als hätten Sie mit der Maus unter der Überschrift ABWÄHLEN auf den Button mit der Aufschrift *alle* geklickt. Durch Anklicken des *Abfalleimersymbols* kann ein definiertes Tastaturkürzel wieder gelöscht werden.

Die Festlegungen in der Tastaturkürzeltabelle werden schreibtischglobal gespeichert und stehen somit allen #/-FRAP-Bauteilen bei der Bearbeitung zur Verfügung.

Als Kürzel können alle Tasten auf der Tastatur wahlweise auch in Kombination mit den Tasten [strg], [alt] und [shift] gewählt werden.

Verzichten sollte man auf die Kombination [alt]+[F1 ..F12], da diese teilweise von Windows vorbelegt sind. Dies gilt insbesondere auf die Tastenkombination [alt]+[F4], die das aktive Fenster schließt.

Folgenden Funktionen kann ein Tastaturkürzel zugeordnet werden

## **Gruppe** *Erzeugen*

Knoten numerisch erzeugen Knoten manuell erzeugen Stäbe manuell erzeugen orthogonales Raster erzeugen rotationssymmetrisches Raster erzeugen Knoten und Stäbe importieren

### **Gruppe** *Modellieren*

ausgewählte Objekte manuell horizontal verschieben

- ... manuell vertikal verschieben
- ... manuell beliebig verschieben
- ... Punkt-zu-Punkt verschieben
- ... numerisch verschieben
- ... verdrehen
- ... skalieren
- ... horizontal spiegeln
- ... vertikal spiegeln
- ... punktspiegeln
- ausgewählte Knoten ausrichten (horizontal, links)
- ... ausrichten (horizontal, rechts)
- ... ausrichten (horizontal, mittig)
- ... ausrichten (horizontal, numerisch)
- ... ausrichten (vertikal, oben)
- ... ausrichten (vertikal, unten)
- ... ausrichten (vertikal, mittig)
- ... ausrichten (vertikal, numerisch)
- ... ausrichten (an Y-Achse des KKS)
- ... ausrichten (an X-Achse des KKS)

ausgewählte Stäbe verschneiden

Lot von Knoten auf Gerade bilden

## **Gruppe** *Duplizieren*

Duplikat der ausgewählten Objekte manuell horizontal verschieben

- ... manuell vertikal verschieben
- ... manuell beliebig verschieben
- ... Punkt-zu-Punkt verschieben
- ... numerisch verschieben
- ... verdrehen
- ... skalieren
- ... horizontal spiegeln
- ... vertikal spiegeln
- ... punktspiegeln

## **Gruppe** *Definieren*

Stabzug definieren Linienlast definieren Knotenlast definieren elastische Bettung der ausgewählten Stäbe definieren Lagerangaben der ausgewählten Knoten definieren individuelle Eigenschaften ausgewählter Stäbe bearbeiten Materialeigenschaften ausgewählter Stäbe bearbeiten Bemessungsoptionen ausgewählter Stäbe bearbeiten

## **Gruppe** *Aktionen*

Datenzustand sichern Datenzustand überprüfen Datenzustand bereinigen letzte Aktion rückgängig machen ausgewählte Objekte löschen KKS aktivieren/deaktivieren Hilfemanual aufrufen ausgewählte Lastbilder kopieren ausgewählte Objekte abwählen Werkzeugleiste ein/ausblenden

## **Gruppe** *Eigenschaften*

Einwirkungen und Lastfälle Nachweise Lastbilder tabellarisch Koordinatenbereich und Raster Eigenschaften der Darstellung Eigenschaften der Systemdruckliste Gruppendefinitionen bearbeiten Kontrollpunkte bearbeiten Tastaturkürzeltabelle bearbeiten

# **10.3 Zoomen mit dem Mausrad**

Befindet sich der Mauszeiger im Konstruktionsfenster des grafischen Eingabemoduls wird durch Drehen des Mausrads nach vorne in die Objekte des Konstruktionsfensters hineingezoomt. Hierbei behält der Punkt unter dem Mauszeiger seine Position.

Durch Drehen des Mausrads nach hinten wird wieder herausgezoomt.

Befindet sich der Mauszeiger im Konstruktionsfenster des grafischen Eingabemoduls und werden nun gleichzeitig die [shift]-Taste und die linke Maustaste gedrückt, lassen sich die gezoomten Objekte im Konstruktionsfenster per Mausbewegung verschieben.

Diese Mausfunktionen werden auch in der Ergebnisvisualisierung unterstützt.